# **Release Notes**

Polycom<sup>®</sup> HDX<sup>®</sup> Systems, Version 3.1.11

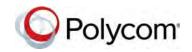

Polycom announces the latest release of Polycom<sup>®</sup> HDX<sup>®</sup> system software. This document provides the latest information about the following Polycom software:

- Version 3.1.11 of the Polycom HDX system software
- Version 2.2 of the Polycom<sup>®</sup> EagleEye<sup>™</sup> Director software
- Version 1.17.0-58 of the Polycom<sup>®</sup> Touch Control operating system software
- Version 1.17.0-38 of the Polycom Touch Control Panel software

For more information about using the features described in this document, refer to the product documentation available for each Polycom HDX system at Polycom Support.

### Contents

Installing the Software Installing the Hardware Software Version History Polycom Touch Control Update Performing an Upgrade to a Polycom Touch Control Paired with an HDX System What's New in Version 3.1.11 Hardware and Software Compatibility Corrected Issues in Version 3.1.11 Known Issues Hardware and Software Requirements Product Interoperability Products Tested in This Release Polycom Solution Support Polycom Technical Support License Information **Polycom Notices** 

June 2016 3725-23984-077A

### Installing the Software

Procedures for installing Polycom HDX system software are different depending on whether the system is covered by warranty or a service plan. For more information about installing software updates, refer to *Installing Software and Options for Polycom HDX Systems and Accessories* at PolycomSupport.

#### Installation Scenarios

How you perform a software update depends upon what software version you currently have or if you have a service contract.

- If you have an HDX system version prior to version 2.6.1, you must install version 2.6.1 before you can upgrade to later versions such as 3.1.x.
- If your HDX system version is earlier than 3.0, you must purchase a software upgrade or purchase a service contract that entitles you to upgrades. See the important Heartbleed advisory at the Polycom Security Center.
- If you have entitlement to a software upgrade, you can install version 3.1.11.
- If you have HDX system version 3.1.x, you can install version 3.1.11.

### Installing the Hardware

When attaching the Clink devices, ensure that the plugs are correctly oriented. If you feel undue pressure or the need to force the cable, it is likely that you are inserting the cable in such a way that will cause the current to flow in reverse polarity. This situation leads to a high current flow.

# Software Version History

| Software Version  | Release Date   | Description                                                                                                    |  |
|-------------------|----------------|----------------------------------------------------------------------------------------------------|--|
| 3.1.11            | June 2016      | Security updates and corrections for customer-related issues.                                                                                                    |  |
| 3.1.10            | April 2016     | Security updates and corrections for customer-related issues.                                                                                                    |  |
| 3.1.9             | January 2016   | Features include the Lighttpd Web Server update and corrections for customer-reported issues.                                                                                                    |  |
| 3.1.8             | September 2015 | Features include the OpenSSL library update to version 1.0.1p;<br>Polycom Network Monitoring Tool support for immersive<br>telepresence-based HDX systems; and corrections for<br>customer-reported issues.                                                                                                    |  |
| 3.1.7             | May 2015       | Features include addressing the GHOST vulnerability; OpenSSL 1.0.1m library update; TLS 1.2 support; embedded network monitoring tool client; and corrections for customer-reported issues.                                                                                                    |  |
| 3.1.6             | January 2015   | Features include the Open SSL 1.0.1 jlibrary update and corrections for customer-reported issues.                                                                                                    |  |
| 3.1.5             | September 2014 | Features include OpenSSL Library updates; Lighttpd Web Server updates; and corrections for customer-reported issues.                                                                                                    |  |
| 3.1.4             | May 2014       | Features include Polycom <sup>®</sup> SmartPairing <sup>™</sup> support on the web and local interfaces; system temperature threshold alert; automatic download of Certificate Revocation Lists; and the ability to disable KPML using Telnet commands.                                                                                              |  |
| 3.1.3.2           | April 2014     | Correction for the Heartbleed OpenSSL Security Vulnerability in third party software.                                                                                                    |  |
| 3.1.3             | January 2014   | Features include Multitiered Directory support for non-provisioned HDX systems; and corrections for customer-reported issues.                                                                                                    |  |
| 3.1.2<br>3.1.2_SP | August 2013    | Features include Microsoft Lync 2013 compatibility; support for<br>EagleEye Director 2.1; Multidomain Microsoft Active Directory<br>authentication; Polycom VisualBoard™ Technology; People+Content IP<br>compatibility with Apple Macintosh computers; incoming call alert for<br>hearing-impaired users; corrections for customer-reported issues. |  |
| 3.1.1.4_SP        | April 2013     | Features include Polycom <sup>®</sup> SmartPairing <sup>™</sup> technology in automatic mode; multi-tiered directory navigation; Polycom Touch Control remote management; Cisco and TIP interoperability; correction for customer-reported issues                                                                                                    |  |
| 3.1.1.3           | April 2013     | Correction for a customer-reported issue where incoming calls had the default setting of <b>Do Not Disturb</b> mode                                                                                                    |  |

### Polycom HDX System Software

| Software Version | Release Date  | Description                                                                                                    |  |
|------------------|---------------|----------------------------------------------------------------------------------------------------|--|
| 3.1.1.2          | March 2013    | Features include Polycom <sup>®</sup> SmartPairing <sup>™</sup> technology in automatic<br>mode; multitiered directory navigation; Polycom Touch Control remote<br>management; Cisco and TIP interoperability; correction for<br>customer-reported issues.                                                                                                    |  |
| 3.1.0            | December 2012 | Enhancements include Active Touch content annotation capabilities<br>with touch panels; SmartPairing in manual mode; audit trail for<br>configuration settings; setup wizard security enhancement; correction<br>for customer-reported issues.                                                                                                    |  |
| 3.0.6            | May 2013      | Security update for HDX system version 3.0.5.                                                                                                    |  |
| 3.0.5            | August 2012   | Features added to obtain Microsoft <sup>®</sup> Lync <sup>®</sup> 2010 client qualification;<br>support for connecting to Polycom SIP-based RealPresence solutions<br>using Acme Packet Session Border Control (SBC); inclusion of<br>software that supports a future release of HDX 7000 system hardware<br>version D; introduction of the Polycom RealPresence <sup>®</sup> Resource<br>Manager system.                                                                                                    |  |
| 3.0.4            | March 2012    | Correction for issues related to gatekeeper registration, and to HDX system interoperability with Cisco, Microsoft, and Polycom Touch Control; correction for customer-reported issues; enhancements to the Polycom UC Board application, which now allows you to save and retrieve content on a USB storage device.                                                                                                    |  |
| 3.0.3.1          | November 2011 | Correction for issues related to Polycom RealPresence Distributed<br>Media Application <sup>™</sup> (DMA <sup>®</sup> ) failover support and to Brazilian<br>conformance failures for Session Initiation Protocol (SIP) and H.323                                                                                                    |  |
| 3.0.3            | October 2011  | Improved integration with Microsoft Lync Server, which includes Call<br>Admission Control; SIP Director and Failover support; RTV B-Frames<br>encoding and Centralized Conferencing Control Protocol (CCCP);<br>improved SIP interoperability with POCN partners; Cisco TIP<br>improvements; stronger media encryption keys in SIP & H.323; support<br>for IPv6 Gatekeeper registration and calling; Bundled Provisioning;<br>POST tests during boot-up; support for the UC Board annotation<br>application; and security enhancements |  |
| 3.0.2.1          | August 2011   | Correction for issues related to the HDX 4000 system privacy shutter,<br>HDX system camera start up, Camera 2 video on Polycom <sup>®</sup> HDX <sup>®</sup> 6000<br>systems, and HDX systems registered to a SIP server                                                                                                    |  |
| 3.0.2            | June 2011     | Support for TelePresence Interoperability Protocol (TIP)                                                                                                    |  |
| 3.0.1            | May 2011      | Support for new EagleEye III and EagleEye Director, new HDX 4500 system; updated HDX system software                                                                                                    |  |
| 3.0.0.2          | February 2011 | Maintenance release that includes updates from software testing with Microsoft <sup>®</sup> Lync <sup>™</sup> Server 2010                                                                                                    |  |

### Polycom Touch Control Software

| Software Version                               | Description                                                                                                    |
|------------------------------------------------|----------------------------------------------------------------------------------------------------|
| 1.17 Panel Software<br>1.17 Operating Software | Corrections for customer-reported issues                                                                                                    |
| 1.16 Panel Software<br>1.16 Operating Software | Corrections for customer-reported issues                                                                                                    |
| 1.15 Panel Software<br>1.15 Operating Software | Corrections for customer-reported issues                                                                                                    |
| 1.14 Panel Software<br>1.14 Operating Software | Corrections for customer-reported issues                                                                                                    |
| 1.13 Panel Software<br>1.13 Operating Software | Corrections for customer-reported issues                                                                                                    |
| 1.12 Panel Software<br>1.12 Operating System   | Corrections for customer-reported issues                                                                                                    |
| 1.11 Panel Software<br>1.11 Operating System   | Corrections for customer-reported issues                                                                                                    |
| 1.10 Panel Software<br>1.10 Operating System   | Corrections for customer-reported issues                                                                                                    |
| 1.9.0 Panel Software<br>1.9.0 Operating System | Features include managing PIP outside of a call using the Polycom<br>Touch Control; softupdate synchronization with HDX systems; and<br>corrections for customer-reported issues |
| 1.8.0 Panel Software<br>1.8.0 Operating System | Correction for the Polycom Touch Control operating in a Microsoft Lync environment                                                                                               |
| 1.7.0 Panel Software<br>1.7.0 Operating System | Support for remote management of the Polycom Touch Control usinga web interface                                                                                                  |
| 1.6.0 Panel Software<br>1.6.0 Operating System | Support for Macintosh OS X through USB content input and corrections for customer-reported issues                                                                                |
| 1.5.0 Panel Software<br>1.5.0 Operating System | Support for a user to unpair from an HDX system                                                                                                    |
| 1.4.0 Panel Software<br>1.4.0 Operating System | Correction for displaying private meeting information on HDX systems                                                                                                    |
| 1.3.0 Panel Software<br>1.3.0 Operating System | Support for the Conference Composer feature in CCCP and additional file types when showing USB content                                                                           |
| 1.2.0 Panel Software<br>1.2.0 Operating System | Support for USB content with the Polycom Touch Control (Experimental feature)                                                                                                    |
| 1.1.0 Panel Software                           | Support for EagleEye Director and Centralized Conferencing Control<br>Protocol (CCCP)                                                                                            |

| Software Version                               | Description                                                                                    |
|------------------------------------------------|------------------------------------------------------------------------------------------------|
| 1.0.3 Panel Software<br>1.0.3 Operating System | Support for Hardware Version 5 of the Polycom Touch Control and corrections for pairing issues |
| 1.0.1 Panel Software                           | Corrections for pairing issues                                                                 |
| 1.0.0 Panel Software<br>1.0.0 Operating System | Initial release                                                                                |

### Polycom EagleEye<sup>™</sup> Director Software

| Software Version | Description                                                                     |
|------------------|---------------------------------------------------------------------------------|
| 2.2              | Corrections for various EagleEye Director issues                                |
| 2.1              | Corrections for various EagleEye Director issues                                |
| 2.0              | You can now detach the establishing shot camera from the EagleEye Director base |
| 1.0              | Initial release of the software                                                 |

### Polycom Touch Control Update

#### Performing an Upgrade to a Polycom Touch Control Paired with an HDX System

If you have a Polycom<sup>®</sup> Touch Control paired with an HDX system, please read the following update before upgrading your Polycom Touch Control.

Polycom is aware of specific conditions that could prevent the Polycom Touch Control from upgrading successfully.

- If the Polycom Touch Control reports no software version number, the upgrade procedure can fail.
- If the Polycom Touch Control reports one of two specific versions (as explained below), you must update the Polycom Touch Control incrementally before upgrading to the latest build.

#### Determine the software version of the Polycom Touch Control

Use one of the following methods to determine the version number of the Polycom Touch Control.

- View the software version on the Polycom Touch Control panel.
- View the software version via the web interface.
- If you use Polycom<sup>®</sup> RealPresence<sup>®</sup> Resource Manager (RPRM), view all dynamically-managed Polycom Touch Control software version numbers via the RealPresence Resource Manager userinterface.

# Select the appropriate procedure to upgrade the Polycom Touch Control software

After determining the software version of the Polycom Touch Control, choose one of the following procedures to upgrade the software.

- If the Polycom Touch Control reports no version number, contact Technical Support before performing an upgrade.
- If the Polycom Touch Control reports version 1.7, upgrade first to version 1.7HF. The software is available at <u>http://support.polycom.com/PolycomService/support/us/support/video/hdx</u> <u>series/hdx\_previous.html</u>

- If the Polycom Touch Control reports version 1.8, upgrade first to version 1.8HF. The software is available at <u>http://support.polycom.com/PolycomService/support/us/support/video/hdx</u> <u>series/hdx\_previous.html</u>
- If the Polycom Touch Control reports a software version other than 1.7 or 1.8, proceed with the upgrade as normal.

### What's New in Version 3.1.11

The HDX system version 3.1.11 software includes the features and functionality of version 3.1.10, the following security updates, and corrections for customer-reported issues.

#### Security Information

#### Security Advisory Updates

The OpenSSL library was updated to version 1.0.2h to address the following high security vulnerabilities: CVE-2016-2017 and CVE-2016-2018.

For the latest security information, refer to the Polycom Security Center.

## Hardware and Software Compatibility

The following table lists HDX system software versions that are compatible with Polycom hardware.

| Hardware Model      | Designation in<br>User Interface                                                                               | Part Number<br>(or Serial Number) | Compatible Software<br>Versions (see Notes)          | Real-<br>Time<br>Clock |
|---------------------|----------------------------------------------------------------------------------------------------|-----------------------------------|------------------------------------------------------|------------------------|
| Polycom HDX 4000    | _                                                                                                    | 2201-24657-XXX<br>2215-24647-XXX  | 2.0.1 or later<br>(but not 2.0.3.2 or 2.5)           | No                     |
| Polycom HDX 4000 HD | _                                                                                                    | 2201-24176-XXX<br>2215-24646-XXX  | 2.0.1 or later<br>(but not 2.0.3.2 or 2.5)           | No                     |
| Polycom HDX 4000 HD | Rev C                                                                                                    | 2201-12698-XXX<br>2215-12699-XXX  | 2.7.0J, 3.0 or later                                 | Yes                    |
| Polycom HDX 4500    | —                                                                                                    | 2201-61845-XXX<br>2215-09830-XXX  | 3.0.1 or later                                       | Yes                    |
| Polycom HDX 6000 HD | _                                                                                                    | 2201-28619-XXX<br>2215-28711-XXX  | 2.5.0.6 or later                                     | Yes                    |
| Polycom HDX 7000    | _                                                                                                    | 2201-27285-XXX<br>2215-27427-XXX  | 2.0.2 or later<br>(but not 2.5)                      | No                     |
| Polycom HDX 7000    | _                                                                                                    | 2201-28629-XXX<br>2215-28632-XXX  | 2.5.0.1 or later                                     | Yes                    |
| Polycom HDX 7000 HD | Hardware<br>Version A<br>(running 2.5.x<br>or laterversions<br>of software,<br>blank with<br>earlier versions) | 2201-27284-XXX<br>2215-27426-XXX  | 2.0.2 or later<br>(but not 2.0.3.2 or 2.5)           | No                     |
| Polycom HDX 7000 HD | Hardware<br>Version B                                                                                          | 2201-28128-XXX<br>2215-28127-XXX  | 2.5.0.1 or later                                     | Yes                    |
| Polycom HDX 7000    | Hardware<br>Version C                                                                                          | 2201-26773-XXX<br>2215-26771-XXX  | 2.5.0.7_G or later                                   | Yes                    |
| Polycom HDX 7000    | Hardware<br>Version D                                                                                          | 2201-64679-XXX<br>2215-64681-XXX  | 3.1.2 or later                                       | Yes                    |
| Polycom HDX 8000 HD | Hardware<br>Version A(2.5.x<br>or laterversions<br>of software,<br>blank with<br>earlier versions)             | 2201-24506-XXX<br>2215-24614-XXX  | 2.0 or later<br>(but not 2.0.0J, 2.0.3.2,<br>or 2.5) | No                     |

| Hardware Model      | Designation in<br>User Interface | Part Number<br>(or Serial Number)                                                                        | Compatible Software<br>Versions (see Notes)                           | Real-<br>Time<br>Clock |
|---------------------|----------------------------------|----------------------------------------------------------------------------------------------------|-----------------------------------------------------------------------|------------------------|
| Polycom HDX 8000 HD | Hardware<br>Version B            | 2201-27951-XXX<br>2215-27952-XXX                                                                         | 2.5.0.1 or later                                                      | Yes                    |
| Polycom HDX 9001    | _                                | 2201-23784-XXX<br>2201-23795-XXX<br>2215-23796-XXX<br>2201-28218-XXX                                     | 2.0.0J, 2.0.2 or later<br>(but not 2.0.3.2 or 2.5)                    | Yes                    |
| Polycom HDX 9002    |                                  | 2201-23783-XXX<br>2201-23782-XXX<br>2215-23788-XXX<br>2201-28217-XXX<br>2215-23788-XXX<br>2201-29004-XXX | 2.0.5J or later<br>(but not 2.5 or 2.5.0.1)                           | Yes                    |
| Polycom HDX 9004    |                                  | 2201-23722-XXX<br>2201-23283-XXX<br>2215-23358-XXX<br>2201-28216-XXX<br>2215-23358-XXX<br>2201-29006-XXX | 2.0.0J and 2.0.2 or<br>later<br>(but not 2.0.3.2, 2.5, or<br>2.5.0.1) | Yes                    |
| Polycom HDX 9006    | Hardware<br>Version B            | 2201-32806-XXX<br>2215-61826-XXX                                                                         | 2.6 or later                                                          | Yes                    |

Notes:

• The column "Compatible Software Versions" shows the approved/qualified software versions. Software Update enforces most of these rules.

• Systems that do not have a real-time clock will not retain the time of day across reboots. They should be configured to use an NTP server.

#### HDX 7000 System Hardware Version D

Starting with HDX system version 3.1.2, Polycom is shipping Hardware Version D on all HDX 7000 systems. Hardware Version D replaces HDX 7000 system hardware version C. The main difference between the versions is that Hardware Version D does not have the output labeled **VCR**. This output included dual RCA jacks and an S-Videojack.

### Corrected Issues in Version 3.1.11

#### The following table lists issues that are corrected in version 3.1.11.

| Category      | Issue ID     | Description                                                                                                    |
|---------------|--------------|----------------------------------------------------------------------------------------------------|
| Calling       | VIDEO-112440 | When calling from the HDX system devices to Public Switched<br>Telephone Network (PSTN) through Cisco IOS gateway using<br>Transport Layer Security (TLS), the signaling passed and call was<br>established successfully. However, no audio was heard on the HDX<br>system endpoint and the analog phone. This issue has been<br>corrected. |
| Hardware      | VIDEO-112539 | The HDX system's Simple Network Management Protocol (SNMP)<br>settings were not being provisioned from RealPresence Resource<br>Manager when dynamically managed. This issue has been corrected.                                                                                                    |
| Logging       | VIDEO-112644 | The logs inside the HDX system's Support Information Package did not log accurate packet loss data. This issue has been corrected.                                                                                                    |
| Software      | VIDEO-112577 | After upgrading the HDX codec software to versions 3.1.7 and later,<br>the codecs no longer responded to <b>Volume +</b> or <b>Volume -</b> API<br>commands through RS-232 & telnet. This issue has been corrected.                                                                                                    |
| System        | VIDEO-112418 | A lip sync issue was observed on the HDX system when the endpoint was configured with dynamic provisioning. This issue has been corrected.                                                                                                    |
| System        | VIDEO-112642 | HDX systems with version 3.1.9 were unable to restore the option keys from the backup profile. This issue has been corrected.                                                                                                    |
| System        | VIDEO-112701 | After the session expires, while obtaining the IP address in a different<br>order from the DNS server, the HDX system shifts from the registered<br>to unregistered state and back to the registered state. This issue has<br>been addressed.                                                                                               |
| Web Interface | VIDEO-112594 | The screen clock displayed on the Web UI was lagging by 15–60 seconds. This issue has been corrected.                                                                                                    |

### **Known Issues**

| Category                   | Issue ID     | Found in<br>Release | Description                                                                                                    | Workaround                                                                                                    |
|----------------------------|--------------|---------------------|----------------------------------------------------------------------------------------------------|----------------------------------------------------------------------------------------------------|
| Active Directory<br>Server | VIDEO-85246  | 3.0                 | Setting the Security Profile to<br>Maximum during the Setup<br>Wizard causes External<br>Authentication to be enabled. If<br>External Authentication is not<br>actually needed, then although<br>administrators can create a<br>local user ID and password, the<br>local user account cannot be<br>used to access the HDX system<br>as long as External<br>Authentication is enabled. | After you complete the<br>Setup Wizard, go to<br>System > Admin<br>Settings > General<br>Settings > Security ><br>External Authentication<br>and disable the Enable<br>Active Directory<br>Authentication setting to<br>enable the local user<br>account to access the<br>system. |
| API                        | VIDEO-110761 | 3.0                 | The HDX system does not<br>support the use of the API<br>command importprofile<br>while in the setup wizard when<br>the Security Profile has been<br>set to Maximum.                                                                                                    | None                                                                                                    |
| ΑΡΙ                        | VIDEO-110760 | 3.0                 | The exportprofile<br>command may not export the<br>configured static IP address of<br>the system if the HDX system<br>does not have an active<br>network connection. Instead<br>the system reports the<br>configured address as<br>"0.0.0.0."                                                                                                    | Use the API command<br>getconfiguredipadd<br>ress to get the address,<br>which should always<br>return the correct<br>address.                                                                                                    |
| ΑΡΙ                        | VIDEO-97893  | 3.0.5               | When using Telnet API<br>commands on port 24, you<br>might encounter this scenario.<br>From the first IP address, type a<br>command to dial a phone<br>number, then on the second IP<br>address, type a command to<br>answer the call. The call might<br>not be answered within the<br>required 20 seconds.                                                                           |                                                                                                    |
| API                        | VIDEO-51280  | 1.0                 | The remote control enable<br>all command does not work<br>after disabling the remote. Use<br>remote control disable none<br>to enable the remote control<br>buttons.                                                                                                    |                                                                                                    |

The following table lists the known issues for the version 3.1.11 release. Available workarounds are noted in the table.

| Category | Issue ID    | Found in Release | Description                                                                                                    | Workaround |
|----------|-------------|------------------|----------------------------------------------------------------------------------------------------|------------|
| API      | VIDEO-55286 | 1.0.2            | API sessions that are registered<br>for call state notifications using<br>the callstate register command<br>will receive a notification with<br>the word BONDING for IP calls.<br>Example from 1.0.2 API<br>session:<br>-> dial manual<br>512 172.26.48.42<br>h323<br>dialing manual<br>cs: call[38] chan[0]<br>dialstr[172.26.48.42]<br>state[ALLOCATED]<br>cs: call[38] chan[0]<br>dialstr[172.26.48.42]<br>state[RINGING]<br>cs: call[38] chan[0]<br>dialstr[172.26.48.42]<br>state[BONDING]<br>cs: call[38] chan[0]<br>dialstr[172.26.48.42]<br>state[COMPLETE]<br>active: call[38]<br>speed[512]<br>The following notification is not<br>applicable to calls made to and<br>received from IP endpoints: |            |
|          |             |                  | cs:call[38]chan[0]<br>dialstr[172.26.48.42]<br>state[BONDING]                                                                                                    |            |
| API      | VIDEO-97277 | 3.0.5            | API command: unexpected<br>successful response for<br>"vcraudioout" commands on<br>Polycom <sup>®</sup> HDX <sup>®</sup> 7000 system<br>hardware version D.                                                                                                    |            |
| Audio    | VIDEO-55634 | 1.0.1            | If you establish multiple calls<br>between the two systems, you<br>may experience audio<br>feedback.                                                                                                    |            |
| Audio    | VIDEO-60669 | 2.0              | Incoming voice calls do not<br>work in a password-protected<br>conference.                                                                                                    |            |

| Category | Issue ID    | Found in Release | Description                                                                                                    | Workaround |
|----------|-------------|------------------|----------------------------------------------------------------------------------------------------|------------|
| Audio    | VIDEO-70543 | 2.5              | When you plug a headset into<br>the Polycom <sup>®</sup> HDX <sup>®</sup> 4000<br>series system panel, the<br>system's built-in microphones<br>and any attached microphones<br>are automatically muted even<br>though the <b>Enable Polycom</b><br><b>Microphones</b> and <b>Enable</b><br><b>Built-In Microphones</b><br>configuration settings remain<br>selected. |            |
| Audio    | VIDEO-69705 | 2.5              | Starting with the release 2.5,<br>HDX systems do not playmusic<br>while restarting. HDX systems<br>running software version 2.6<br>play an announcement tone<br>once the system has been<br>successfully restarted.                                                                                                    |            |
| Audio    | VIDEO-69796 | 2.5              | You cannot enable or disable Stereo while in a call.                                                                                                    |            |
| Audio    | VIDEO-69797 | 2.5              | Do not connect or disconnect a<br>Polycom SoundStation IP 7000<br>conference phone or HDX<br>system digital microphones<br>while in a call. Doing so may<br>result in some anomalous<br>behavior such as audio coming<br>out both the conference phone<br>and HDX system. To restore<br>normal operation, hang up the<br>call.                                       |            |
| Audio    | VIDEO-71505 | 2.5.0.1          | Volume changes made during<br>the setup wizard are lost when<br>the system restarts.                                                                                                    |            |

| Category | Issue ID     | Found in<br>Release | Description                                                                                                    | Workaround |
|----------|--------------|---------------------|----------------------------------------------------------------------------------------------------|------------|
| Audio    | VIDEO-97677  |                     | When the Polycom<br>StereoSurround setting is<br>enabled on HDX 4000 series<br>systems, audio might drop<br>during a call that connects to a<br>Virtual Meeting Room (VMR)<br>through the Polycom Halo<br>H.323 Meet-Me Service.<br>Polycom Halo H.323 Meet-Me<br>Service users must disable the<br>Enable Polycom<br>StereoSurround setting in HDX<br>4000 series systems by<br>navigating to Admin Settings ><br>Audio Settings. |            |
| Calling  | VIDEO-112366 | 3.1.8               | When an HDX system dials an<br>invalid IP address with more<br>than three digits in the last octet,<br>the system sends the ARQ to<br>the gatekeeper with the<br>destination call signaling<br>address as 255.255.255.255.<br>This is a known limitation.                                                                                                    |            |
| Calling  | VIDEO-111143 | 3.1.3               | During ISDN calls, a ghost<br>participant might appear as an<br>unknown participant. This<br>occurs when a non-provisioned<br>HDX system calls an HDX<br>system in provisioned mode. An<br>unknown participant string<br>displays, but that participant is<br>not on the call.                                                                                                    |            |
| Calling  | VIDEO-110675 | 3.1.3               | When the last 3 digits of an<br>HDX system to RealPresence<br>Collaboration Server (RMX)<br>system virtual meeting room<br>(VMR) dial string contains "888"<br>the call might fail. When the<br>dial string contains 888** and a<br>passcode is entered, an<br>incorrect VMR ID might result.<br>In such cases, you might be<br>asked to enter the VMR ID<br>again.                                                                |            |

| Category | Issue ID     | Found in Release | Description                                                                                                    | Workaround                                                                                                    |
|----------|--------------|------------------|----------------------------------------------------------------------------------------------------|----------------------------------------------------------------------------------------------------|
| Calling  | VIDEO-110472 | 3.1.2            | After powering your HDX<br>system off and on and setting it<br>to configured for SIPTransport<br>= TLS, the HDX system logs an<br>error when it begins the SIP<br>registration process: SIPNIC[0]:<br>Client couldn't bind to local<br>address. err 98.                                                                                                    | Change the SIP Transport<br>setting from TLS to TCP,<br>and then back to TLS.<br>This causes the HDX<br>system to use port 5061<br>for SIP/TLS traffic. |
| Calling  | VIDEO-109342 | 3.1.2            | During calls when the Admin<br>setting for Auto Answer<br>Point-to-Point Video is set to<br>Yes and the setting for Auto<br>Answer Multipoint is set to Do<br>Not Disturb, your HDX system<br>might show incorrect Status<br>(Presence) in some scenarios.                                                                                                    |                                                                                                    |
| Calling  | VIDEO-109314 | 3.1.2            | During H.323 calls between two<br>HDX systems, you might<br>receive a Login Failed message<br>although you never tried to log<br>in.<br>The far-end system might<br>receive a login window alert of<br>an incoming call after the call is<br>disconnected.<br>This might occur when one<br>endpoint has <b>AES Encryption</b><br>set to Required and the other<br>endpoint has <b>AES Encryption</b><br>set to Off and Auto Answer<br>enabled. |                                                                                                    |
| Calling  | VIDEO-91639  | 3.0.2            | During multipoint video<br>conference calls using the Lync<br>Server, the video conference<br>session might not completely<br>disconnect when the Organizer<br>disconnects from the<br>conference. This behavior<br>depends upon how Meeting<br>Policies are configured on the<br>Lync Server, and might be<br>observed when the Lync Client<br>is the organizer or when the<br>HDX system is the organizer.                                   |                                                                                                    |
| Calling  | VIDEO-78158  | 2.6              | Meeting passwords are not supported in SIP calls.                                                                                                    | Use H.323 for calls that require meeting passwords.                                                                                                    |

| Category | Issue ID     | Found in<br>Release | Description                                                                                                    | Workaround                                                                                  |
|----------|--------------|---------------------|----------------------------------------------------------------------------------------------------|---------------------------------------------------------------------------------------------|
| Calling  | VIDEO-51286  | 1.0                 | Calls dialed using analog voice<br>lines will not roll over to other<br>call types if the call is busy or<br>otherwise fails.                                                                                                    |                                                                                             |
| Calling  | VIDEO-51323  | 1.0                 | Do not mix unrestricted (speeds<br>that are a multiple of 64 kbps)<br>and restricted (multiple of 56<br>kbps) participants in an internal<br>multipoint conference.                                                                                                    |                                                                                             |
| Calling  | VIDEO-70792  | 2.5                 | Do not use H.323 names that include a comma.                                                                                                    |                                                                                             |
| Calling  | VIDEO-76492  | 2.5.0.6             | Calls do not connect if the HDX<br>system is not restarted after<br>changing ISDN settings.                                                                                                    | To avoid this issue, restart<br>the HDX system any time<br>an ISDN parameter is<br>changed. |
| Calling  | VIDEO-80193  | 2.6                 | When an HDX system hosting a<br>multipoint call is connected to<br>the maximum number of video<br>endpoints, the <b>Place A Call</b><br>screen displays <b>Add Video Call</b><br>instead of <b>Add Audio Call</b> . The<br>HDX system will be able to<br>connect to an additional audio<br>endpoint, but will not be able to<br>connect to another video<br>endpoint. |                                                                                             |
| Calling  | VIDEO-88199  | 3.0                 | HDX systems using call rates of 2x56 kbps or 2x64 kbps might fail to connect V.35 calls.                                                                                                    | Use a call rate of<br>1x112 kbps or 1x128 kbps.                                             |
| Calling  | VIDEO-111881 | 3.1.5               | After Hold-Resume is performed<br>during a multipoint call, HDX<br>system participants may join in<br>"Audio Only" mode.                                                                                                    |                                                                                             |
| Calling  | VIDEO-112735 | 3.1.10              | During a multipoint conference<br>call with Polycom <sup>®</sup><br>RealPresence <sup>®</sup> Group Series<br>systems, HDX systems, and<br>LifeSize endpoints as<br>participants, a black border<br>may be displayed in between<br>the quadrants.                                                                                                    |                                                                                             |
|          |              |                     | Scenario 1:<br>With the HDX system as the<br>host:<br>• When the conference<br>call includes the HDX<br>system endpoint and<br>three RealPresence<br>Group Series system                                                                                                    |                                                                                             |

| endpoints as                               |
|--------------------------------------------|
| participants, the images                   |
| are fine.                                  |
| When the conference                        |
| call includes the HDX                      |
| system endpoint, two<br>RealPresence Group |
| Series system                              |
| endpoints, and the                         |
| LifeSize endpoint as                       |
| participants, borders                      |
| are displayed around                       |
| the two RealPresence                       |
| Group Series and                           |
| LifeSize images.                           |
| Scenario 2:                                |
| With the RealPresence Group                |
| Series as the host:                        |
| When the conference                        |
| call includes three                        |
| RealPresence Group                         |
| Series system                              |
| endpoints and one HDX                      |
| system endpoint as                         |
| participants, the images                   |
| are fine.                                  |
| When the conference                        |
| call includes three                        |
| RealPresence Group                         |
| Series system<br>endpoints and one         |
| LifeSize endpoint as                       |
| participants, the images                   |
| are fine.                                  |
| When the conference                        |
| call includes two                          |
| RealPresence Group                         |
| Series system                              |
| endpoints, one HDX<br>system endpoint, and |
| one LifeSize endpoint                      |
| as participants, borders                   |
| are displayed around                       |
| the HDX system image.                      |
|                                            |
| Scenario 3:                                |
| With the LifeSize as the host:             |
| When the conference     call includes one  |
| LifeSize endpoint, two                     |
| RealPresence Group                         |
| Series system                              |
| endpoints and one HDX                      |
| system endpoint as                         |
| participants, the images                   |
| are fine.                                  |
|                                            |

| Category | Issue ID                                          | Found in Release | Description                                                                                                    | Workaround                                                                                                    |
|----------|---------------------------------------------------|------------------|----------------------------------------------------------------------------------------------------|----------------------------------------------------------------------------------------------------|
| Cameras  | VIDEO-108184                                      | 3.1.1.2          | When EagleEye Director<br>cameras are asleep, they do not<br>point at the same location.                                                                                                    |                                                                                                    |
| Cameras  | VIDEO-95512                                       | 3.0.3.1          | An EagleEye III camera on an<br>HDX system is compared<br>unfavorably to an EagleEye II<br>camera because of video noise.                                                                                                    | EagleEye II cameras<br>provide higher quality<br>video than EagleEye III<br>cameras.                                            |
| Cameras  | VIDEO-80258                                       | 2.6              | The only supported camera for<br>the HDX 4000 series system is<br>part of the video screen that is<br>shipped with the HDX 4000<br>series system. If a different<br>camera is connected to the<br>HDX 4000 system, the HDX<br>4000 system will turn off (if<br>powered on) or will not power<br>on if in a powered off state.              | Remove the unsupported<br>camera and reconnect the<br>video screen that was<br>shipped with the HDX<br>4000 series base system. |
| Cameras  | VIDEO-80077                                       | 2.5              | The HDX system enables you to<br>select a 4:3 aspect ratio when<br>an EagleEye Director is<br>selected, even though it is nota<br>supported aspect ratio. The<br>HDX system will automatically<br>default to the supported 16:9<br>aspect ratio without informing<br>the user that the 4:3 aspect ratio<br>was not a supported resolution. |                                                                                                    |
| Cameras  | VIDEO-80255                                       | 2.6              | When an HDX 4000 series<br>system is in a call, pressing the<br>0 button does not move the<br>HDX 4000 series system<br>camera to the default camera<br>preset 0.                                                                                                    | Manually adjust the camera to the desired position.                                                                             |
| Cameras  | VIDEO-80582                                       | 2.6              | Far-end camera control may not<br>work as expected in a mixed<br>multipoint call hosted by an<br>HDX system when there are<br>ISDN, SIP, and H.323<br>participants in the call.                                                                                                    |                                                                                                    |
| Cameras  | VIDEO-51830<br>VIDEO-<br>52304<br>VIDEO-<br>80196 | 1.0              | You may see blue video for a<br>few seconds while the HDX<br>system camera wakes up. The<br>camera may also take a few<br>seconds to focus after waking<br>up.                                                                                                    |                                                                                                    |
| Cameras  | VIDEO-59339                                       | 2.0              | If you downgrade the software<br>to a version earlier than 2.0, you<br>may need to reconfigure white<br>balance on the EagleEye HD<br>camera.                                                                                                    | Select the detect camera<br>command in the user<br>interface or web interface,<br>and then configure the<br>white balance.      |

| Category | Issue ID    | Found in Release | Description                                                                                                    | Workaround                      |
|----------|-------------|------------------|----------------------------------------------------------------------------------------------------|---------------------------------|
| Cameras  | VIDEO-97527 | 3.0.5            | The HDX 8000 system only<br>shows second camera<br>information under System<br>Information in the web interface<br>and the local interface.                                                                                                    |                                 |
| Cameras  | VIDEO-71003 | 2.5              | <ul> <li>If you have an external power<br/>supply attached to a camera<br/>and you want to move that<br/>camera from one port to<br/>another, you must follow these<br/>steps:</li> <li>Power off the camera.</li> <li>Connect the camera to the<br/>new port.</li> <li>Power on the camera.</li> <li>Select <b>Detect Camera</b> in<br/>the system's user interface.</li> </ul> |                                 |
| Cameras  | VIDEO-81290 | 2.5              | When an EagleEye 1080<br>camera is attached to an HDX<br>system, you can select a 4:3<br>aspect ratio, which will result in<br>video stretched vertically with<br>black bars on the side of the<br>video.                                                                                                    | Select an aspect ratio of 16:9. |
| Cameras  | VIDEO-84040 | 2.6.1            | When an EagleEye View<br>camera is connected to an HDX<br>system, the <b>Power Frequency</b><br>drop-down menu is shown on<br>the Cameras Settings page.<br>The <b>Power Frequency</b><br>drop-down menu is not<br>applicable for the EagleEye<br>View camera.                                                                                                    |                                 |
| Cameras  | VIDEO-84272 | 2.6.1            | The <b>Backlight Compensation</b><br>setting is not applicable when<br>an EagleEye 1080 camera is<br>connected as the main camera<br>and the <b>Power Frequency</b><br>setting is set to 50Hz, even<br>though the <b>Backlight</b><br><b>Compensation</b> check box is<br>not grayed out.                                                                                        |                                 |
| Cameras  | VIDEO-84274 | 2.6.1            | When an EagleEye View<br>camera is connected to an HDX<br>system, the Camera Settings<br>page displays the <b>Backlight</b><br><b>Compensation</b> setting. As<br>backlight compensation is not<br>applicable to a EagleEye View<br>camera, this setting should not<br>be displayed.                                                                                             |                                 |

| Category | Issue ID    | Found in Release | Description                                                                                                    | Workaround                                                                                                    |
|----------|-------------|------------------|----------------------------------------------------------------------------------------------------|----------------------------------------------------------------------------------------------------|
| Cameras  | VIDEO-90460 | 3.0.1            | Depending on where people are<br>sitting in relation to the<br>EagleEye Director, two people<br>who sit close together and take<br>turns talking over a period of<br>time might not be correctly<br>framed together by the camera.                                                                             |                                                                                                    |
| Cameras  | VIDEO-90462 | 3.0.1            | When the EagleEye Director is<br>in a point-to-point or multipoint<br>call with a RealPresence<br>Collaboration Server (RMX)<br>2000/4000 series system,<br>version 7.2, the switch<br>between People View and<br>Room View causes flashes of<br>white video on the far side.                                  | Turn off the <b>Auto</b><br><b>Brightness</b> setting on the<br>RealPresence<br>Collaboration Server<br>(RMX) 2000/4000 series<br>system.                                                                                         |
| Cameras  | VIDEO-90465 | 3.0.1            | If the EagleEye Director is<br>focused on a speaker with<br>another person in the frame, in<br>either foreground or<br>background, EagleEye Director<br>will not focus on the second<br>person if he or she begins<br>speaking immediately after the<br>first speaker.                                         | Ensure that adequate<br>spacing exists between<br>people in the room, or<br>have speakers who are<br>close together wait until<br>EagleEye Director<br>refocuses on the room<br>before having the second<br>person begin talking. |
| Cameras  | VIDEO-90467 | 3.0.1            | The EagleEye Director has a<br>range of approximately 10 feet,<br>or 3 meters, when it has panned<br>to a 90-degree angle. People<br>located at the extreme of this<br>range might not always be<br>recognized by the tracking<br>feature, and therefore the<br>camera may not focus on them<br>as they speak. | Ensure that all speakers<br>are located well within the<br>camera's range.                                                                                                    |
| Cameras  | VIDEO-90468 | 3.0.1            | If a factory restore function is<br>performed on the EagleEye<br>Director, the version of software<br>shown will be the same as<br>before the factory restore was<br>done, even though the camera<br>has returned to the software<br>load with which it was<br>provisioned.                                    | Have the HDX system<br>redetect the EagleEye<br>Director, and check the<br>software version from the<br>HDX system. Both the<br>EagleEye Director and the<br>HDX system will now<br>report the correct software<br>version.       |
| Cameras  | VIDEO-90470 | 3.0.1            | An EagleEye Director close-up<br>shot may appear off-center<br>when displayed in 4:3 aspect<br>ratio.                                                                                                    | Set the HDX system<br><b>People Video</b><br><b>Adjustment</b> to <b>None</b> or<br><b>Stretch</b> on all HDX<br>systems in the call.                                                                                             |

| Category           | Issue ID    | Found in Release | Description                                                                                                    | Workaround                                                               |
|--------------------|-------------|------------------|----------------------------------------------------------------------------------------------------|--------------------------------------------------------------------------|
| Certificates       | VIDEO-86209 | 3.0              | If certificates are installed, you<br>might get a Page Cannot Be<br>Displayed message after<br>manually changing the date or<br>time.                                                                                                    | Restart the HDX system<br>after you manually change<br>the date or time. |
| Chair Control      | VIDEO-80896 | 2.6              | When a system acting as chair<br>control selects an endpoint and<br>selects the <b>View Site</b> icon, the<br>endpoint's video will be shown<br>but the web interface will<br>provide a status of denied.                                                                                                    |                                                                          |
| Chair Control      | VIDEO-80895 | 2.6              | When a system acting as chair<br>control selects an endpoint and<br>selects the <b>View Site</b> icon, the<br>endpoint's video will be shown.<br>When the system with chair<br>control selects the <b>Stop</b><br><b>Viewing Site</b> icon, the web<br>interface provides a status of<br>denied but the endpoints video<br>is no longer displayed. |                                                                          |
| Chair Control      | VIDEO-80897 | 2.6              | When a system acting as chair<br>control selects the <b>Disconnect</b><br><b>Site</b> icon to disconnect an<br>endpoint from a conference, the<br>web interface returns a status of<br>denied, even though the<br>endpoint was disconnected<br>from the conference.                                                                                |                                                                          |
| Chair Control      | VIDEO-74353 | 2.5.0.4          | When selecting a system to<br>have chair control, the endpoint<br>does not stay highlighted as<br>being the chair control. To<br>release chair control, highlight<br>all the participants in the<br>Meeting Participants window<br>and select <b>Release Chair</b> .                                                                               |                                                                          |
| Closed<br>Captions | VIDEO-59615 | 2.0              | When providing closed captions<br>over a serial connection, you<br>must manually go to near video<br>before entering text.                                                                                                    |                                                                          |
| Closed<br>Captions | VIDEO-60912 | 2.0              | Closed captioning (sent through<br>either the serial port or the web<br>interface) is limited to 31<br>characters per line.                                                                                                    |                                                                          |

| Category | Issue ID     | Found in Release | Description                                                                                                    | Workaround                                                                           |
|----------|--------------|------------------|----------------------------------------------------------------------------------------------------|--------------------------------------------------------------------------------------|
| Contacts | VIDEO-70317  | 2.5              | HDX systems can share<br>presence information with up to<br>200 Contacts. If a remote site<br>attempts to invite the HDX<br>system as a Contact after it has<br>reached its limit of 200<br>Contacts, the HDX system<br>rejects the invitation but does<br>not display a warning message<br>to the local user. |                                                                                      |
| Contacts | VIDEO-68749  | 2.5              | You cannot delete Contacts using the web interface.                                                                                                    | Instead, delete them in the system's local interface.                                |
| Content  | VIDEO-112328 | 3.1.8            | HDX systems face conflict in<br>sharing content in a<br>point-to-point call (SIP, H.323,<br>ISDN) when content is shared<br>from Polycom People+Content<br>IP to an endpoint.                                                                                                    | One user must stop<br>sharing content to enable<br>another user to share<br>content. |
| Content  | VIDEO-111585 | 3.1.3.2          | During calls between HDX<br>systems that are all registered<br>to a RealPresence DMA SIP<br>server, some users might<br>receive 720p content even<br>though 1080p content was<br>sent from the PC source. This<br>issue is not observed during<br>H.323 calls between<br>endpoints.                            |                                                                                      |
| Content  | VIDEO-111526 | 3.1.4            | In a multipoint call after setting<br>Call Hold and Resume on an<br>HDX system, users might be<br>unable to share content on<br>certain mobile devices.                                                                                                    |                                                                                      |
| Content  | VIDEO-112057 | 3.1.7            | HDX system is unable to display<br>content on Monitor 1 output<br>when Monitor 2 is configured as<br>Monitor 1.                                                                                                    |                                                                                      |
| Content  | VIDEO-109273 | 3.1.2            | In a multipoint call involving<br>HDX systems sharing content,<br>the systems might restart<br>unexpectedly. This might also<br>occur with ITP systems that<br>have TIP (SIP) enabled.                                                                                                    |                                                                                      |

| Category | Issue ID     | Found in Release | Description                                                                                                    | Workaround |
|----------|--------------|------------------|----------------------------------------------------------------------------------------------------|------------|
| Content  | VIDEO-108157 | 3.1.1.2          | Content video appears to be<br>superimposed over People<br>video. This only occurs when<br>you dial out from a<br>RealPresence Collaboration<br>Server (RMX) system at<br>1920 kbps and set your HDX<br>system monitor setting to<br>Monitor 1: 16:9; HDMI:<br>1080p; and PIP: on.                                                                                              |            |
| Content  | VIDEO-107219 | 3.1.1.2          | The HDX 6000 system reports<br>an incorrect receive frame rate<br>when sending content in a call<br>with a RealPresence<br>Collaboration Server (RMX)<br>system. This occurs when both<br>the camera and content<br>sources are set for motion. In<br>this scenario, the web interface<br>and local interface both report<br>that the HDX system video<br>receives over 60 fps. |            |
| Content  | VIDEO-105298 | 3.1.0            | During SIP calls, the HDX<br>system only receives 1024 x<br>576 resolution on content sent<br>by RealPresence mobile<br>devices.                                                                                                    |            |
| Content  | VIDEO-105483 | 3.1.0            | During a multipoint call with<br>HDX systems and Radvision<br>systems, the HDX systems<br>receive content, but Radvision<br>systems do not. However, the<br>Radvision systems do receive<br>content during point-to-point<br>calls between the HDX and<br>Radvision systems.                                                                                                    |            |
| Content  | VIDEO-51633  | 1.0              | Some DVI video sources (such<br>as certain laptops) do not<br>correctly support the hot plug<br>detect pin (HPD). This can<br>result in the source sending<br>video in the wrong format for<br>HDX system video input ports 4<br>and 5.<br>Please consult your equipment<br>manuals to find out the behavior<br>of the HPD pin.                                                 |            |

| Category | Issue ID    | Found in Release | Description                                                                                                    | Workaround                               |
|----------|-------------|------------------|----------------------------------------------------------------------------------------------------|------------------------------------------|
| Content  | VIDEO-55041 | 1.0.2            | Presets support switching from<br>one People source to another.<br>Presets do not support<br>switching from a People source<br>to a Content source or from one<br>Content source to another. |                                          |
| Content  | VIDEO-58577 | 2.0.5.4          | Content at a resolution of 1280 x 1024 is scaled and sent to the far site in 1024 x 768 format unless the far site can display it at 1280 x 1024.                                            |                                          |
| Content  | VIDEO-59132 | 2.0              | You cannot send content from<br>an HDX 4000 series system<br>using the <b>Content</b> button on an<br>HDX system remote control.                                                             | You must use the built-in keypad button. |
| Content  | VIDEO-70799 | 2.5              | When hosting a multipoint call,<br>HDX systems typically stop<br>showing content when a new<br>participant joins the call. It may<br>fail to do so when the fourth<br>participant joins.     |                                          |
| Content  | VIDEO-81293 | 2.5.0.5          | If the Quality Preference setting<br>on the Cameras screen is<br>configured for content and a call<br>is placed at 6 Mbps, the<br>allocated bandwidth for content<br>is only 1.5 Mbps.       |                                          |
| Content  | VIDEO-75994 | 2.5.0.6          | Occasionally, an HDX 9000<br>series system will not show<br>content when a computer<br>connected directly to the HDX<br>system is coming out of sleep<br>mode.                               | Stop the content and resend it.          |

| Category  | Issue ID     | Found in Release | Description                                                                                                    | Workaround                                                                                                    |
|-----------|--------------|------------------|----------------------------------------------------------------------------------------------------|----------------------------------------------------------------------------------------------------|
| Directory | VIDEO-111642 | 3.0.x, 3.1.x     | Some directories become<br>corrupted after upgrading the<br>HDX system software version<br>from HDX system version 3.0.x<br>to HDX system version<br>3.1.x. This typically occurs when<br>users had previously imported<br>the directory to an HDX system<br>with HDX system 3.0.x<br>installed. After upgrading the<br>software to HDX system 3.1.x,<br>the user might observe that<br>some of the directories have<br>become corrupted. | <ul> <li>To avoid this issue, make<br/>sure that your directory<br/>names do not have the<br/>following characteristics:</li> <li>Multiple directories<br/>(contact groups)<br/>which have the same<br/>name except for the<br/>last character.</li> <li>Last character in the<br/>directory name is a<br/>number.</li> <li>Second to the last<br/>character in the<br/>directory name is not<br/>a number.</li> </ul> |
| Directory | VIDEO-111609 | 3.1.5            | When Global Directory Server<br>searches are performed with<br>RealPresence Resource<br>Manager version 8.2<br>provisioning on directories with<br>large numbers of contacts, the<br>searches might stop working.<br>RealPresence Resource<br>Manager version 8.2.1 directory<br>searches have been<br>restructured to improve search<br>capabilities for large directories.                                                              | Update your<br>RealPresence Resource<br>Manager software to<br>version 8.2.1.                                                                                                    |
| Directory | VIDEO-110569 | 3.1.3            | You might not be able to delete<br>contacts, such as Polycom<br>RealPresence Desktop Client<br>contacts, from dynamically-<br>managed HDX system<br>directories. This typically occurs<br>when the HDX system is<br>registered with the<br>RealPresence Resource<br>Manager provisioning server.<br>Contacts can be added, but not<br>deleted.                                                                                            |                                                                                                    |

| Category  | Issue ID     | Found in<br>Release | Description                                                                                                    | Workaround                                                                 |
|-----------|--------------|---------------------|----------------------------------------------------------------------------------------------------|----------------------------------------------------------------------------|
| Directory | VIDEO-110570 | 3.0.5               | You might observe that<br>dynamically-managed HDX<br>systems cannot see<br>non-dynamically managed HDX<br>systems in their Global Address<br>Book. This occurs when at least<br>one HDX system is registered<br>with a RealPresence Resource<br>Manager provisioning server<br>(and one HDX system is not<br>registered with a provisioning<br>server). |                                                                            |
| Directory | VIDEO-109300 | 3.1.2               | After you select <b>Browse</b> and<br>use the Export Directory/ Import<br>Directory function, you mightbe<br>unable to add or save the<br>specific directory to Favorites.                                                                                                    |                                                                            |
| Directory | VIDEO-104129 | 3.1.0               | Search strings enclosed in<br>double quotes do not return<br>results in directory address<br>searches.                                                                                                    | Do not use double quotes<br>when performing directory<br>address searches. |
| Directory | VIDEO-61245  | 2.0.1.1             | When a directory entry has both<br>an ISDN and IP address, calls<br>placed as IP connect at the<br>designated call rate for ISDN.                                                                                                    |                                                                            |
| Directory | VIDEO-65729  | 2.0.5_J             | An entry in a custom directory<br>group may be removed from the<br>group if you edit the entry. The<br>entry is still available in the<br>Contacts group.                                                                                                    |                                                                            |
| Directory | VIDEO-70647  | 2.5                 | From time to time a directory<br>query may not return a full list of<br>matching entries.                                                                                                    | Reissue the request.                                                       |
| Directory | VIDEO-76896  | 2.5.0.7             | If the HDX system is<br>downgraded to a version earlier<br>than 2.5.0.x and new directory<br>groups are created, the groups<br>will not be retained in<br>subsequent upgrades.                                                                                                    |                                                                            |

| Category      | Issue ID     | Found in<br>Release | Description                                                                                                    | Workaround                                                                                                    |
|---------------|--------------|---------------------|----------------------------------------------------------------------------------------------------|----------------------------------------------------------------------------------------------------|
| Documentation | VIDEO-111327 | 3.1.4               | <ul> <li>In the Integrator's Reference<br/>Manual for Polycom HDX<br/>Systems, descriptions in the API<br/>command netstats topic for<br/>"pktloss" and "%pktloss" output<br/>are incomplete. In addition to<br/>the information given, the<br/>following statements are true:</li> <li>Both pktloss and<br/>%pktloss report only<br/>numbers related to packet<br/>loss on the transmit. These<br/>numbers are not affected by<br/>packet loss on the<br/>Real-time Transport<br/>Protocol (RTP) that is<br/>received.</li> <li>The number listed for<br/>%pktloss is not cumulative<br/>and is calculated every 5<br/>seconds. The number listed<br/>for pktloss is calculated<br/>every 5 seconds and is<br/>cumulative.</li> </ul> |                                                                                                    |
| Documentation | VIDEO-91812  | 3.0.4               | The User's Guide for HDX<br>Systems incorrectly states the<br>special character limitations and<br>maximum number of characters<br>for speed dial entries. Any<br>special characters entered after<br>the @ symbol are truncated.                                                                                                    | Do not enter special<br>characters after the @<br>symbol. On the web<br>interface, a maximum of<br>34 characters can be<br>displayed on the Home<br>screen. On the local<br>interface, the maximum<br>limit depends upon the<br>button image width. |
| Encryption    | VIDEO-77204  | 2.5.0.7             | When an unencrypted HDX<br>system calls into an encrypted<br>call between a Cisco MXP<br>system and a Sony PCS-G50<br>system, the HDX system will<br>connect but the Sony system<br>will hear loud, distorted audio.                                                                                                    | Enable encryption on the HDX system.                                                                                                    |
| Encryption    | VIDEO-111943 | 3.1.5               | During encrypted HDX<br>system conferences, users<br>might observe that one of<br>the OTX slave systems<br>connects with problems.                                                                                                    |                                                                                                    |

| Category           | Issue ID     | Found in<br>Release | Description                                                                                                    | Workaround                                                                                                    |
|--------------------|--------------|---------------------|----------------------------------------------------------------------------------------------------|----------------------------------------------------------------------------------------------------|
| Encryption         | VIDEO-112017 | 3.1.6               | AES encryption turns off when a user toggles security mode from On to Off after bootup.                                                                                                    |                                                                                                    |
| Factory<br>Restore | VIDEO-80175  | 2.6                 | When performing a factory<br>restore on an HDX 9000 series<br>system, green video is<br>displayed for a few seconds<br>before the system restarts. This<br>is normal behavior and the<br>system will boot to the setup<br>wizard.                                                                                                    |                                                                                                    |
| Gatekeepers        | VIDEO-95510  | 3.0.3               | Due to a missing refresher<br>parameter, HDX systems do not<br>respond to 200 OK messages<br>from a System Architecture<br>Evolution (SAE) media gateway.                                                                                                    |                                                                                                    |
| Gatekeepers        | VIDEO-60344  | 2.0                 | Registering to a gatekeeper<br>may change the dialing order<br>configured on the system.                                                                                                    |                                                                                                    |
| Hardware           | VIDEO-111594 | 3.1.5               | When AC power is removed<br>from the HDX system in an<br>uncontrolled manner, the<br>system's memory might become<br>corrupt. An uncontrolled power<br>off occurs when a user pulls the<br>power cord from the outlet or<br>when the outlet loses power. In<br>this scenario, you might observe<br>that the HDX system becomes<br>unresponsive at the logo screen<br>and continues to power off and<br>on. In other scenarios, the HDX<br>system might not display an<br>image at all on the connected<br>monitors and the power LED<br>might not be lit. When this<br>occurs, the HDX system codec<br>must be replaced, because no<br>in-field fix exists for this issue. | Polycom recommends that<br>the HDX system codec be<br>powered down using the<br>power button only. Do not<br>attempt any other method<br>to power off the system. |

| Category                  | Issue ID     | Found in<br>Release | Description                                                                                                    | Workaround                                                                                                    |
|---------------------------|--------------|---------------------|----------------------------------------------------------------------------------------------------|----------------------------------------------------------------------------------------------------|
| Hardware                  | VIDEO-93328  | 3.0.1               | Field-upgraded hardware does<br>not function correctly if restored<br>to a factory partition with<br>software that is not recent<br>enough to support it. For<br>example, upgrade kits for HDX<br>7000 and 8000 series systems<br>require software version 2.5.0.7<br>or later. HDX 4000 series<br>system upgrade kits require<br>version 3.0 or later. | Contact your Polycom<br>representative or<br>customer support to<br>ensure that the factory<br>partition contains a<br>software version that<br>supports the upgraded<br>hardware. |
| Hardware                  | VIDEO-80075  | 2.5.0.5             | HDX systems with a QBRI card<br>installed do not issue an SNMP<br>alert when the QBRI card is<br>replaced with a PRI card.                                                                                                    |                                                                                                    |
| Hardware                  | VIDEO-80072  | 2.5.0.5             | HDX systems do not issue an<br>SNMP alert when a V.35 card is<br>installed or uninstalled                                                                                                    |                                                                                                    |
| Hardware                  | VIDEO-82738  | 2.6                 | HDX systems restart when the HDX system microphone cable is connected incorrectly.                                                                                                    | Connect the HDX system<br>microphone cable<br>correctly.                                                                                                    |
| Hardware                  | VIDEO-98155  | 3.0.2               | Intermittently, HDX systems<br>customers may experience an<br>HDX 7000 series system<br>rebooting automatically during a<br>conference, When this occurs,<br>all configurations of the HDX<br>7000 series system are lost.<br>However, after reconfiguring the<br>HDX system, the conference<br>continues.                                              |                                                                                                    |
| ICMP                      | VIDEO-86436  | 3.0                 | The ICMP Transmission Rate<br>Setting on the LAN Properties<br>screen applies only to "error"<br>ICMP packets. This setting has<br>no effect on "informational"<br>ICMP packets, such as echo<br>requests/replies.                                                                                                    |                                                                                                    |
| Interoperability<br>Cisco | VIDEO-112321 | 3.1.7               | HDX systems are unable to<br>receive content when calling<br>into Cisco telepresence servers.<br>This feature works as designed.                                                                                                    |                                                                                                    |

| Category                  | Issue ID                                       | Found in<br>Release | Description                                                                                                    | Workaround                                                     |
|---------------------------|------------------------------------------------|---------------------|----------------------------------------------------------------------------------------------------|----------------------------------------------------------------|
| Interoperability<br>Cisco | VIDEO-108849                                   | 3.1.2               | During multipoint HDX system<br>SIP calls using non-secure<br>CUCM registration, the first<br>HDX system that joins the call<br>switches to <b>SIP audio-only</b><br>after the second HDX system<br>dials in as type H.323. For the<br>second call, no <b>Video Protocol</b><br>or <b>Video Format</b> statistics<br>display on the Call Statistics<br>Page. |                                                                |
| Interoperability<br>Cisco | VIDEO-<br>108736<br>VIDEO-<br>105559<br>VIDEO- | 3.1.0               | HDX systems connected to a<br>Cisco 4505 bridge over SIP<br>might receive H.263 4CIF<br>resolution in SIP calls. This<br>occurs in both dial-in and<br>dial-out conferences.                                                                                                    |                                                                |
| Interoperability<br>Cisco | VIDEO-104842                                   | 3.1.1.2             | In an internal multipoint call<br>hosted by a Cisco C90 system,<br>the HDX system connected<br>through SIP might display a<br>black screen on its content<br>monitor after another HDX<br>system connected through SIP<br>stops sending content.                                                                                                    |                                                                |
| Interoperability<br>Cisco | VIDEO-105293                                   | 3.1.0               | During point-to-point calls<br>between the HDX system and<br>Cisco TelePresence System<br>(CTS) with the call speed at 384<br>kbps, your call may become<br>audio-only after performing the<br>Hold/Resume function.                                                                                                    |                                                                |
| Interoperability<br>Cisco | VIDEO-105486                                   | 3.1.0               | During point-to-point calls<br>between Cisco TelePresence<br>System (CTS) and ITP rooms<br>when registered to CUCM at<br>line rates 2.5 MB and above,<br>you may experience 720p<br>resolution instead of 1080p<br>resolution.                                                                                                    |                                                                |
| Interoperability<br>Cisco | VIDEO-105449                                   | 3.1.0               | You may intermittently hear an<br>echo on the Polycom <sup>®</sup><br>OpenTelePresence<br>Experience™ (OTX) system<br>within five minutes of the call.                                                                                                    | Mute and then unmute the<br>OTX system to correct the<br>echo. |

| Category                     | Issue ID     | Found in Release | Description                                                                                                    | Workaround |
|------------------------------|--------------|------------------|----------------------------------------------------------------------------------------------------|------------|
| Interoperability<br>Cisco    | VIDEO-104467 | 3.1.0            | When an HDX system and a<br>Cisco Jabber client are in a call,<br>the HDX system cannot display<br>content sent from Jabber. A<br>gray screen is displayed on the<br>HDX system. However, The<br>HDX system can send content<br>to Jabber.                                                                                                    |            |
| Interoperability<br>Cisco    | VIDEO-95620  | 3.0.4            | When connecting to a Cisco<br>TelePresence 3010 system,<br>Polycom OpenTelePresence<br>Experience (OTX) systems<br>might take 90 seconds or more<br>before showing video on the<br>center screen.                                                                                                    |            |
| Interoperability<br>Cisco    | VIDEO-94999  | 3.0.4            | When an HDX system dials into<br>Cisco Unified<br>Videoconferencing (CUVC)<br>through H.323, it does not<br>receive content from Cisco<br>TelePresence System (CTS).                                                                                                    |            |
| Interoperability<br>Cisco    | VIDEO-87667  | 3.0              | Encrypted calls between HDX<br>systems and Cisco systems<br>using 2x56 K ISDN have poor<br>audio and video quality.                                                                                                    |            |
| Interoperability<br>DMA      | VIDEO-93525  | 3.0.3            | When a VVX 1500 business<br>media phone and two HDX<br>system endpoints are<br>registered to a RealPresence<br>DMA system's SIP server, a<br>video call initiated from the VVX<br>1500 phone to the first HDX<br>system gets disconnected after<br>the VVX 1500 phone tries to<br>transfer the call to the second<br>HDX system, which also gets<br>disconnected. |            |
| Interoperability<br>LifeSize | VIDEO-86789  | 3.0              | Calls between HDX systems<br>and Lifesize Room Systems<br>over IPv6 do not connect when<br>both systems are configured for<br>maximum security.                                                                                                    |            |

| Category                      | Issue ID     | Found in<br>Release | Description                                                                                                    | Workaround                                  |
|-------------------------------|--------------|---------------------|----------------------------------------------------------------------------------------------------|---------------------------------------------|
| Interoperability<br>LifeSize  | VIDEO-112124 | 3.1.6               | The HDX system reboots when<br>attempting to receive content<br>from LifeSize Icon 600 at a call<br>rate of 768 kbps.<br>This function works as<br>designed.                                                                                                    |                                             |
| Interoperability<br>Microsoft | VIDEO-110571 | 3.1.2               | HDX systems cannot register<br>IPv6 addresses in a Microsoft<br>Lync 2013 environment. This<br>occurs because Lync 2013 does<br>not support IPv6 addresses.                                                                                                    | Disable the IPv6 setting on the HDX system. |
| Interoperability<br>Microsoft | VIDEO-110609 | 3.1.3               | During a Microsoft Lync audio or<br>video point-to-point call from a<br>mobile device to an HDX<br>system, you might experience<br>blurry video on the HDX system.                                                                                                    |                                             |
| Interoperability<br>Microsoft | VIDEO-110741 | 3.1.3               | If an HDX system is used in an<br>Lync 2013 environment where<br>the CAC policies are defined,<br>the CAC policies are not<br>imposed on the HDX system.<br>This occurs even if the HDX<br>system belongs to sites where<br>CAC policies are defined. CAC<br>policies work correctly with HDX<br>systems in Lync 2010<br>environments. |                                             |
| Interoperability<br>Microsoft | VIDEO-109332 | 3.1.2               | During CCCP calls from<br>Microsoft Lync clients to an<br>HDX system, no pop-up<br>message displays when you<br>attempt to unmute your system.<br>The following message should<br>display: "You cannot unmute<br>yourself because you have<br>been muted by the host."                                                                 |                                             |

| Category                      | Issue ID     | Found in<br>Release | Description                                                                                                    | Workaround                                                                                                    |
|-------------------------------|--------------|---------------------|----------------------------------------------------------------------------------------------------|----------------------------------------------------------------------------------------------------|
| Interoperability<br>Microsoft | VIDEO-108554 | 3.1.2               | <ul> <li>Microsoft Lync 2013 does not<br/>support H.263 (previously<br/>available in Microsoft Lync<br/>2010) for the following HDX<br/>systems:</li> <li>HDX 9006</li> <li>HDX 8000 HD (Hardware<br/>Version B)</li> <li>HDX 7000 HD (Hardware<br/>Versions C and D)</li> <li>HDX 4500 HD</li> <li>HDX 4500 HD</li> <li>HDX 4000 HD (Hardware<br/>Version C)</li> <li>Calls made in the Microsoft<br/>Lync 2013 environment without<br/>RTV keys might receive audio<br/>only.</li> </ul> | If you previously<br>purchased an RTV license<br>for Microsoft Lync 2010,<br>you can request a free<br>RTV license supported for<br>Microsoft Lync 2013 from<br>your sales representative. |

| Interoperability<br>Microsoft | VIDEO-109120                         | 3.1.2   | HDX systems support the<br>Microsoft Internet Explorer<br>version 8 browser.                                                                                                    | versions<br>run the l<br>Compat<br><b>To run</b> t | rnet Explorer<br>s later than version 8,<br>browser in<br>ibility mode.<br>the browser in<br>tibility mode:                                                                                                    |
|-------------------------------|--------------------------------------|---------|----------------------------------------------------------------------------------------------------|----------------------------------------------------|----------------------------------------------------------------------------------------------------|
|                               |                                      |         |                                                                                                    | 1.<br>2.<br>3.<br>4.<br>5.<br>6.                   | Enter the HDX<br>system URL in the<br>address bar.<br>Navigate to the top-<br>right corner of the<br>IE11 browser and<br>click the <b>Settings</b><br>icon.<br>In the drop-down<br>menu displayed,<br>select the<br><b>Compatibility View</b><br><b>Settings</b> option.<br>In the<br><b>Compatibility View</b><br><b>Settings</b> dialog box<br>displayed, in the<br><b>Add this website</b><br>field, enter the HDX<br>system URL.<br>Click the <b>Add</b><br>button and then<br>click the <b>Close</b><br>button to close the<br><b>Compatibility View</b><br><b>Settings</b> dialog box.<br>Now access the<br>HDX system URL<br>on the IE11<br>browser. |
| Interoperability<br>Microsoft | VIDEO-109202                         | 3.1.0   | HDX systems currently support<br>only NTLM Version 1 on the<br>Microsoft Exchange Server<br>calendaring connection and the<br>Microsoft Lync Directory Server<br>connection. If these servers are<br>configured to support NTLM<br>Version 2 and not NTLM<br>Version 1, you might be unable<br>to connect to these servers. |                                                    |                                                                                                    |
| Interoperability<br>Microsoft | VIDEO-<br>108221<br>VIDEO-<br>104360 | 3.1.1.2 | An HDX system registered to<br>Microsoft Lync Server 2013<br>displays garbled video when<br>connected to a Lync 2013 client<br>registered to the same Microsoft<br>Lync server.                                                                                                    |                                                    |                                                                                                    |

| Category                      | Issue ID     | Found in<br>Release | Description                                                                                                    | Workaround                                                                                              |
|-------------------------------|--------------|---------------------|----------------------------------------------------------------------------------------------------|----------------------------------------------------------------------------------------------------|
| Interoperability<br>Microsoft | VIDEO-104815 | 3.1.0               | Video from the HDX system<br>does not start on Microsoft Lync<br>on a transfer from Lync<br>Attendant. The Lync client<br>receives no video from the HDX<br>system. However, if the Lync<br>client calls to Lync Attendant<br>and the call is transferred to the<br>HDX system, both sides display<br>video. | To restore video, perform<br>a <b>Hold/ Resume</b> on either<br>the HDX system or on<br>Microsoft Lync. |
| Interoperability<br>Microsoft | VIDEO-95478  | 3.0.3.1             | The Polycom Touch Control<br>cannot retrieve the Favorites list<br>or directory entries from the<br>OCS 2007 R1 Edge server<br>because OCS 2007 R1 is no<br>longer supported.                                                                                                    |                                                                                                    |
| Interoperability<br>Microsoft | VIDEO-94943  | 3.0.1               | When using external<br>authentication such as Active<br>Directory, ensure that the local<br>admin account is password<br>protected. You should also<br>enable <b>Require Login for</b><br><b>System Access</b> and set a user<br>password.                                                                   |                                                                                                    |
| Interoperability<br>Microsoft | VIDEO-93528  | 3.0.3               | When using Microsoft Office<br>Communications Server 2007<br>or Microsoft Lync Server 2010<br>as your global directory, if you<br>search for a common last name,<br>the HDX system might return<br>the first 200 matches without<br>giving any warning that there<br>might be more matches.                  |                                                                                                    |
| Interoperability<br>Microsoft | VIDEO-91317  | 3.0.1               | HDX systems do not support<br>public switched telephone<br>network (PSTN) calls on the<br>Mediation Server Gateway in a<br>Microsoft OCS or Microsoft Lync<br>Environment.                                                                                                    | To make a PSTN call,<br>append "+" before the<br>number to dial.                                        |
| Interoperability<br>Microsoft | VIDEO-91540  | 3.0.1               | During a Lync client call to an<br>HDX system, video pixelation or<br>blurriness might result when the<br>Lync client disables and then<br>restarts video.                                                                                                    | Use the <b>Pause Video</b><br>function instead of the<br><b>End Video</b> function.                     |

| Category                                                                               | Issue ID     | Found in Release | Description                                                                                                    | Workaround                                                                                                    |
|----------------------------------------------------------------------------------------|--------------|------------------|----------------------------------------------------------------------------------------------------|----------------------------------------------------------------------------------------------------|
| Interoperability<br>Microsoft                                                          | VIDEO-90594  | 3.0.2            | When the Microsoft Lync client<br>places a call on hold, the HDX<br>system incorrectly indicates that<br>the call was muted.                                                                                                    |                                                                                                    |
| Interoperability<br>Microsoft                                                          | VIDEO-86180  | 3.0              | Internet Explorer version 8<br>shares cookies among all active<br>sessions. If you manage<br>multiple HDX systems within the<br>same Internet Explorer 8<br>browser session, you might<br>encounter unexpected behavior.                                                                                                    | <ul> <li>When using Internet<br/>Explorer 8, do one of the<br/>following:</li> <li>Manage only one<br/>HDX system at a time.</li> <li>Use the<br/>-noframemerging<br/>option in each new<br/>instance of Internet<br/>Explorer for each<br/>system.</li> </ul> |
| Interoperability<br>Microsoft                                                          | VIDEO-86859  | 3.0              | Calls using the ICE protocol support call rates of up to 1564 kbps.                                                                                                    |                                                                                                    |
| Interoperability<br>Microsoft                                                          | VIDEO-90607  | 3.0.1            | For Microsoft qualification<br>configuration, enable <b>Security</b><br><b>Mode</b> in the Admin Settings and<br>select the <b>Medium</b> security<br>profile to ensure secure web<br>(https) access to the HDX<br>system.                                                                                                    |                                                                                                    |
| Interoperability<br>Polycom <sup>®</sup><br>RealPresence <sup>®</sup><br>Group systems | VIDEO-111549 | 3.1.5            | <ul> <li>You might experience black video on a RealPresence Group Series system during a multipoint call hosted by a local MCU on an HDX system. This issue might occur in the following conditions:</li> <li>When RealPresence Group systems connect to the hosting HDX system first, and then connect to a VSX<sup>™</sup>7000, also with the hosting HDX system</li> <li>When the call rate is 1024 kbps or higher</li> <li>After all three systems have been powered off and back on</li> </ul> | Change the dialing<br>sequence to dial the<br>VSX7000 first, then add<br>the RealPresence Group<br>system.                                                                                                    |

| Category                                                                     | Issue ID     | Found in<br>Release | Description                                                                                                    | Workaround                                                                                                    |
|------------------------------------------------------------------------------|--------------|---------------------|----------------------------------------------------------------------------------------------------|----------------------------------------------------------------------------------------------------|
| Interoperability<br>Polycom<br>RealPresence<br>Collaboration<br>Server (RMX) | VIDEO-111679 | 3.1.5               | In calls held on a RealPresence<br>Collaboration Server (RMX)<br>solution, Polycom HDX systems<br>display no video after a held call<br>is resumed.                                                                                            |                                                                                                    |
| Interoperability<br>Polycom<br>RealPresence<br>Collaboration<br>Server (RMX) | VIDEO-95511  | 3.0.3               | In a call with a RealPresence<br>Collaboration Server (RMX)<br>server HDX systems paired<br>with the Polycom Touch<br>Control display an incorrect<br>number of participants.                                                                  |                                                                                                    |
| Interoperability<br>Polycom<br>RealPresence<br>Collaboration<br>Server (RMX) | VIDEO-95449  | 3.0.3               | When HDX systems dial into a<br>RealPresence Collaboration<br>Server (RMX) conference,<br>audio might fail during the call.                                                                                                    | Upgrade the<br>RealPresence<br>Collaboration Server<br>(RMX) system to version<br>7.6.1.                                                            |
| Interoperability<br>Polycom<br>RealPresence<br>Collaboration<br>Server (RMX) | VIDEO-88649  | 3.0                 | An HDX system cannot dialinto<br>a password-protected call on a<br>RealPresence Collaboration<br>Server (RMX) using a dial string<br>in the format <conference<br>ID&gt;##<password> (for<br/>example, 1111##2222).</password></conference<br> | Dial into the conference<br>and then provide the<br>password using DTMF<br>tones when prompted.                                                     |
| Interoperability<br>Polycom<br>RealPresence<br>Collaboration<br>Server (RMX) | VIDEO-88800  | 3.0                 | An HDX system might receive<br>Siren14 audio rather than Siren<br>22 Stereo audio when it is in a<br>6 Mbps H.323 call on a<br>RealPresence Collaboration<br>Server (RMX).                                                                     | Configure the HDX<br>system's preferred call<br>rate as 4096 kbps.                                                                                  |
| Interoperability<br>Polycom RPX<br>Immersive<br>Telepresence<br>Solution     | VIDEO-111919 | 3.1.5               | During conferences with RPX<br>systems, some users might<br>observe that the primary codec<br>reboots several minutes after<br>the conferences have started.                                                                                   |                                                                                                    |
| Interoperability<br>Polycom Touch<br>Control                                 | VIDEO-112502 | 3.1.9               | The Polycom People+Content<br>IP Windows application on the<br>USB backing file works only<br>when the PC language is<br>English.                                                                                                    |                                                                                                    |
| Interoperability<br>Polycom Touch<br>Control                                 | VIDEO-111576 | 3.1.4               | Some HDX system users might<br>experience signs of slow<br>response from a paired<br>Polycom Touch Control after<br>few hours of continuous use.                                                                                               | Manually power off the<br>Polycom Touch Control by<br>removing the LAN cable<br>from the outlet and<br>replugging the cable after<br>a few seconds. |

| Category                                     | Issue ID     | Found in<br>Release | Description                                                                                                    | Workaround                                                                                                    |
|----------------------------------------------|--------------|---------------------|----------------------------------------------------------------------------------------------------|----------------------------------------------------------------------------------------------------|
| Interoperability<br>Polycom Touch<br>Control | VIDEO-111473 | 3.1.4               | When using either the FireFox<br>or the Internet Explorer browser<br>to access the Polycom Touch<br>Control web interface, you might<br>not see Network Settings on the<br>Network Setting tab or on the<br>Network configuration tab. This<br>usually occurs when you use<br>Polycom Touch Control<br>hardware versions 5 or 6.<br>Network Settings are visible<br>when using Polycom Touch<br>Control hardware version 4. |                                                                                                    |
| Interoperability<br>Polycom Touch<br>Control | VIDEO-110822 | 3.1.3               | The Polycom Touch Control,<br>when not paired with an HDX<br>system, cannot perform a<br>softupgrade from the<br>RealPresence Resource<br>Manager. This issue occurs<br>when <b>Automatically Checkfor</b><br><b>Software Updates</b> is selected<br>in the Polycom Touch Control<br>Admin settings.                                                                                                    | You must pair the Polycom<br>Touch Control with a HDX<br>system prior to scheduling<br>the software update<br>provisioned by the<br>RealPresence Resource<br>Manager.                  |
| Interoperability<br>Polycom Touch<br>Control | VIDEO-110558 | 3.1.3               | When the Polycom Touch<br>Control is paired with an HDX<br>system, content from the USB<br>drive fails to display when<br>content from the<br>People+Content IP application<br>is displayed first. The USB<br>content is not displayed<br>because the Polycom Touch<br>Control cannot establish a<br>connection to the content.                                                                                             | Share the USB content<br>first. Then when the<br>People+Content IP<br>content is started, the USB<br>content is overridden and<br>the People+Content IP<br>content displays correctly. |
| Interoperability<br>Polycom Touch<br>Control | VIDEO-110783 | 3.1.3               | During a point-to-point call, if<br>you attempt a call to an HDX<br>system that has the multipoint<br>key disabled, the Polycom<br>Touch Control might stop<br>responding, or you might notbe<br>able to hang up the call.                                                                                                    | Disconnect the Polycom<br>Touch Control cable, then<br>power off the Polycom<br>Touch Control, reconnect<br>the cable, and power it<br>back on.                                        |
| Interoperability<br>Polycom Touch<br>Control | VIDEO-110574 | 3.1.3               | The Polycom Touch Control<br>displays the auto upgrade<br>option when it is in an unpaired<br>state, but auto upgrade is not<br>supported in the unpaired state.                                                                                                    | Pair the Polycom Touch<br>Control with the HDX<br>system before you select<br>the option to Automatically<br>Check for Software<br>Updates.                                            |

| Category                                     | Issue ID     | Found in Release | Description                                                                                                    | Workaround                                                                                                    |
|----------------------------------------------|--------------|------------------|----------------------------------------------------------------------------------------------------|----------------------------------------------------------------------------------------------------|
| Interoperability<br>Polycom Touch<br>Control | VIDEO-104924 | 3.1.0            | When the HDX system is paired<br>with the Polycom Touch Control,<br>the UC Board thumb drive view<br>disappears after the subfolder<br>number reaches the maximum<br>number of 10.                                                                                         | In the thumb drive view,<br>limit the maximum number<br>of subfolders to 9.                                                  |
| Interoperability<br>Polycom Touch<br>Control | VIDEO-104534 | 3.1.0            | When the Admin setting<br><b>Display Time in Call</b> is set to<br><b>Elapsed Time</b> , the Polycom<br>Touch Control does not display<br>elapsed time in format (mm:ss).                                                                                                  |                                                                                                    |
| Interoperability<br>Polycom Touch<br>Control | VIDEO-105291 | 3.1.0            | Intermittently, the Polycom<br>Touch Control might not display<br>content from a USB device<br>source.                                                                                                    |                                                                                                    |
| Interoperability<br>Polycom Touch<br>Control | VIDEO-111779 | 3.1.5            | Attempts to use USB to update<br>the Polycom Touch Control can<br>fail and sometimes cause the<br>system to reboot.<br>When this occurs, attempts to<br>update the factory restore<br>partition can fail; the softupdate<br>indicates that a file could notbe<br>copied.   | Possible workarounds are<br>documented in <i>Polycom</i><br><i>HDX Series Hardware and</i><br><i>Software Compatibility.</i> |
| Interoperability<br>Polycom Touch<br>Control | VIDEO-95369  | 3.0.4            | The Polycom Touch Control<br>cannot perform a Detect<br>Camera function.                                                                                                    | Use the web interface to detect newly installed cameras.                                                                     |
| Interoperability<br>Polycom Touch<br>Control | VIDEO-88161  | 3.0              | Do not touch or hold the<br>Polycom Touch Control device<br>by the black border outside the<br>visible screen. Doing so may<br>interfere with the Polycom<br>Touch Control device's ability to<br>detect touches.                                                          |                                                                                                    |
| Interoperability<br>Polycom Touch<br>Control | VIDEO-88304  | 3.0              | When an HDX system is paired<br>with a Polycom Touch Control<br>device and using a Global<br>Directory Server (GDS), the<br>HDX system downloads<br>directory information only from<br>the server configured in the first<br>entry in the directory<br>configuration page. |                                                                                                    |

| Category                                     | Issue ID    | Found in<br>Release | Description                                                                                                    | Workaround                                                                                                    |
|----------------------------------------------|-------------|---------------------|----------------------------------------------------------------------------------------------------|----------------------------------------------------------------------------------------------------|
| Interoperability<br>Polycom Touch<br>Control | VIDEO-88331 | 3.0                 | If you place a call from the HDX<br>system's web interface and<br>subsequently attempt to dial<br>that site from the Polycom<br>Touch Control device's recent<br>calls list, the call will not connect<br>and will remain in the calling<br>state indefinitely.                               | Restart the HDX system.                                                                                             |
| Interoperability<br>Polycom Touch<br>Control | VIDEO-88850 | 3.0.0.1             | The Polycom Touch Control<br>might display the status of<br>offline HDX systems as<br><b>Available</b> .                                                                                                    |                                                                                                    |
| Interoperability<br>Polycom Touch<br>Control | VIDEO-88862 | 3.0                 | When the Polycom Touch<br>Control is paired with an HDX<br>6000 series system that is<br>configured for a content source<br>but not receiving video on that<br>source, the Polycom Touch<br>Control incorrectly reports that<br>the source is playing.                                        |                                                                                                    |
| Interoperability<br>Polycom Touch<br>Control | VIDEO-91751 | 3.0.2               | After you disconnect the<br>Polycom Touch Control and<br>press a button on the remote,<br>the HDX system home screen<br>returns after 30 seconds. Also, if<br>you unpair the device through<br>the web interface using the<br><b>Forget This Device</b> button, the<br>home screen reappears. |                                                                                                    |
| Interoperability<br>Polycom Touch<br>Control | VIDEO-91743 | 3.0.2               | When upgrading from a<br>previous software release to the<br>current software release, the<br>Android 2.2 operating system<br>might encounter an open<br>application and the Android 2.2<br>"Force Close" message is<br>displayed.                                                            | Press Enter to close the<br>associated open<br>application and the<br>upgrade process will<br>continue as designed. |
| Interoperability<br>Polycom Touch<br>Control | VIDEO-89551 | 3.0.0.2             | On occasion when adjusting the volume or brightness slider, the slider does not respond.                                                                                                    | Try again.                                                                                                    |

| Category                                     | Issue ID     | Found in<br>Release | Description                                                                                                    | Workaround |
|----------------------------------------------|--------------|---------------------|----------------------------------------------------------------------------------------------------|------------|
| Interoperability<br>Polycom Touch<br>Control | VIDEO-97968  | 3.0.5               | When using the Polycom Touch<br>Control and when registered to<br>a Microsoft Lync server for<br>directory services, the Contacts<br>group is sent to the Polycom<br>Touch Control with a group<br>name of "~" instead of<br>"Contacts.                                                                                            |            |
| Interoperability<br>Polycom Touch<br>Control | VIDEO-98103  | 3.0.5               | When an OTX system customer<br>puts a call on Hold from<br>Polycom Touch Control, the<br>primary caller goes on Hold and<br>the remote site remains active.                                                                                                    |            |
| Interoperability<br>Polycom Touch<br>Control | VIDEO-98159  | 3.0.5               | During H.323 point-to-point<br>calls, OTX 300 system<br>customers may experience a<br>frozen Venus audio page after<br>increasing the volume to<br>Maximum on a Polycom Touch<br>Control system. When this<br>condition occurs, the Polycom<br>Touch Control system freezes<br>and customers cannot lower the<br>volume.           |            |
| Interoperability<br>Polycom RMX<br>System    | VIDEO-110572 | 3.1.2               | During RealPresence<br>Collaboration Server (RMX)<br>Gateway system calls, you<br>might observe that the HDX<br>system SIP site is unable to<br>control the HDX system H.323<br>site's camera. When the you<br>place a HDX system H.323 to a<br>SIP gateway call, the far-end<br>site's camera control fails at the<br>H.323 site. |            |
| Interoperability<br>Sony                     | VIDEO-105491 | 3.1.0               | During HDX system 384 kbps<br>H.320 calls with a Sony<br>PCS-XG80 system, video might<br>not be received on the Sony<br>system. However, video is seen<br>on the HDX system.                                                                                                    |            |
| Interoperability<br>Sony                     | VIDEO-88119  | 3.0                 | HDX systems are unable to<br>send content in H.320<br>conferences hosted by the Sony<br>PCS-G50 MCU.                                                                                                    |            |

| Category                                    | Issue ID     | Found in<br>Release | Description                                                                                                    | Workaround                                                                                                    |
|---------------------------------------------|--------------|---------------------|----------------------------------------------------------------------------------------------------|----------------------------------------------------------------------------------------------------|
| Interoperability<br>SoundStation<br>IP 7000 | VIDEO-88170  | 3.0                 | When an HDX system is paired<br>with a Polycom <sup>®</sup> SoundStation<br>IP 7000, the HDX system and<br>the SoundStation IP 7000<br>might occasionally play audio<br>same time.                                                                                            | <ul> <li>Do one of the following:</li> <li>Lower the volume on one of the two units.</li> <li>Hang up the call and reconnect.</li> </ul>                                                                                                    |
| Localization                                | VIDEO-71092  | 2.5                 | Directory entries with localized<br>names longer than 21<br>characters are truncated on the<br>Edit Entry screen.                                                                                                    | Limit localized names to<br>20 or fewer characters on<br>the Edit Entry screen.                                                                                                    |
| Localization                                | VIDEO-70798  | 2.5                 | Localized system names longer<br>than 13 characters are<br>truncated on some of the<br>system's local interface<br>screens.                                                                                                    | Limit localized system<br>names to 13 or fewer<br>characters.                                                                                                    |
| Localization                                | VIDEO-70797  | 2.5                 | Localized meeting names<br>longer than 14 characters are<br>truncated on some of the<br>system's local interface<br>screens.                                                                                                    | Limit localized meetings<br>names to 14 or fewer<br>characters.                                                                                                    |
| Localization                                | VIDEO-70796  | 2.5                 | Localized Names in the<br>directory longer than 17<br>characters are truncated on<br>some of the system's local<br>interface screens.                                                                                                    | Limit localized names in the directory to 17 or fewer characters.                                                                                                    |
| Localization                                | VIDEO-80894  | 2.6                 | The tilde "~" and minus "-"<br>symbols display as a box on the<br>Calendar and Meeting Details<br>screen when a user is using a<br>Japanese version of Outlook<br>running on the Japanese<br>version of Windows and the<br>HDX system language is<br>configured for Japanese. |                                                                                                    |
| Logging                                     | VIDEO-112531 | 3.1.5               | The explanation in admin guide<br>version 3.1.5 of different log<br>levels is inaccurate.                                                                                                    | DEBUG logs all<br>debugging messages,<br>INFO logs info, warning,<br>error, and critical<br>messages but does not<br>log any debug messages.<br>WARNING logs warning,<br>error, and critical<br>messages but not debug<br>and info messages. |

| Category | Issue ID                   | Found in Release | Description                                                                                                    | Workaround                                                                                                    |
|----------|----------------------------|------------------|----------------------------------------------------------------------------------------------------|----------------------------------------------------------------------------------------------------|
| Logging  | VIDEO-112341               | 3.1.7            | With H.323 Trace enabled,<br>many H.245 messages are not<br>being logged when the HDX<br>system is hosting a multipoint<br>call.                                                                                                    |                                                                                                    |
| Logging  | VIDEO-111290               | 3.1.1.3          | The HDX system syslog might<br>stop storing logs when <b>Remote</b><br><b>Logging</b> is enabled and DNS<br>cannot resolve the server <b>Fully</b><br><b>Qualified Domain Name</b> .                                                                                                    |                                                                                                    |
| Logging  | VIDEO-66818<br>VIDEO-66119 | 2.0.5_J          | By default, both system and<br>error logs downloaded from an<br>HDX system are named log.txt.                                                                                                    | Download the full System<br>Support Package, which<br>contains both system and<br>error logs.                                             |
| Monitors | VIDEO-109274               | 3.1.2            | When your OTX 300 and RPX<br>400 systems are attached to a<br>laptop HDMI through a<br>DisplayPort in extended display<br>mode, you might see green<br>dots or speckles in the center<br>of the screen. This issue is<br>more visible on PowerPoint<br>slides, especially those with<br>dark backgrounds. | Remove the combiner<br>connected to the system<br>to improve the display<br>problem. (VGA/DVI<br>splitter, part number<br>1457-61827-001) |
| Monitors | VIDEO-51308                | 1.0              | User interface distortion might<br>occur if a monitor is configured<br>with a 4:3 aspect ratio for a<br>resolution of 1280 x 720.                                                                                                    |                                                                                                    |
| Monitors | VIDEO-53390                | 1.0              | Distorted video may occur in a<br>multipoint call between PAL and<br>NTSC systems if <b>Zoom</b><br><b>People Video to Fit Screen</b> is<br>enabled.                                                                                                    |                                                                                                    |
| Monitors | VIDEO-58841                | 2.0              | When Dual Monitor Emulation<br>is enabled, the composite<br>videoin multipoint calls with five<br>or more sites is clipped on the<br>left and right sides.                                                                                                    |                                                                                                    |
| Monitors | VIDEO-82953                | 2.6              | The only supported display for<br>the HDX 4000 series system is<br>the Polycom display. If a third<br>party display is connected to the<br>HDX 4000 series system, the<br>system will turn off if already<br>powered on, or will not power<br>on if in a powered off state.                               |                                                                                                    |

| Category | Issue ID    | Found in<br>Release | Description                                                                                                    | Workaround                                                                                                    |
|----------|-------------|---------------------|----------------------------------------------------------------------------------------------------|----------------------------------------------------------------------------------------------------|
| Monitors | VIDEO-60148 | 2.0                 | If Monitor 1 is connected to the<br>HDX system using a different<br>format than what is configured<br>in the user interface, you may<br>get a blank screen.                                                                                                    | Press and hold the<br><b>Display</b> button on the<br>remote control, then<br>select the appropriate<br>format in the remote<br>control window. |
| Monitors | VIDEO-77493 | 2.6                 | If a VGA monitor is connected to<br>an HDX 9001, 9002, or 9004<br>system, the HDX system splash<br>screen is tinted green.                                                                                                    | Manually configure the<br>HDX system and the<br>monitor to match each<br>other.                                                                 |
|          |             |                     | If a monitor does not support the<br>timing mode selected by U-Boot<br>for its splash screen, the video<br>artifact will depend on the<br>monitor.                                                                                                    |                                                                                                    |
| Monitors | VIDEO-70791 | 2.5                 | Some monitors may fail to<br>correctly center video and user<br>interface screens from an HDX<br>system. If this occurs, use your<br>monitor's horizontal adjustment<br>feature to center the video.                                                                                                    |                                                                                                    |
| Monitors | VIDEO-77975 | 2.5.0.7             | If a computer is connected to an<br>HDX system, and the<br>computer's monitor is<br>configured to turn off after a<br>period of inactivity, the monitor<br>will automatically send content<br>when the monitor wakes if<br><b>Send Content When PC</b><br><b>Connects</b> is enabled. <b>Send</b><br><b>Content When PC Connects</b><br>is enabled by default.                | To avoid this issue, go to<br>System > Admin<br>Settings > Cameras ><br>Camera Settings and<br>disable Send Content<br>When PC Connects.        |
| Monitors | VIDEO-77717 | 2.5.0.7             | <ul> <li>When an HDX system wakes<br/>up, Monitor 3 displays distorted<br/>video if:</li> <li>The VCR/DVD Record<br/>Source value for Monitor 3<br/>is Monitor 2.</li> <li>Monitor 2 has the following<br/>settings: <ul> <li>Video Format: Component<br/>YPbPr</li> <li>Resolution: 1080p</li> </ul> </li> <li>Output Upon Screen Saver<br/>Activation: No Signal</li> </ul> | To work around this issue,<br>change the monitor<br>settings or turn Monitor 2<br>off and then on.                                              |
| Monitors | VIDEO-84273 | 2.6.1               | If monitor resolution is set to<br>1920 x 1080, <b>Elapsed time in</b><br><b>call</b> information overlaps a part<br>of the <b>Far Site Name</b> when the<br>far site name is in 15 double<br>byte characters or more.                                                                                                    | To prevent this problem,<br>limit number of<br>double-byte characters in<br>the near end Site Name<br>to 14 characters.                         |

| Category   | Issue ID     | Found in<br>Release | Description                                                                                                    | Workaround                                                                                                    |
|------------|--------------|---------------------|----------------------------------------------------------------------------------------------------|----------------------------------------------------------------------------------------------------|
| Multipoint | VIDEO-110766 | 3.1.3               | During H.323 multipoint calls,<br>after the eighth participant joins<br>the call, the call might be<br>dropped. This might occur when<br>both the gatekeeper and the<br>PRI network are enabled.                                                                                                    | Configure the following<br>setting in RealPresence<br>DMA: <b>Terminate calls</b><br><b>based upon failed</b><br><b>responses to IRQ</b> and set<br>the IRQ sending interval to<br>90 to 180. |
| Multipoint | VIDEO-109750 | 3.1.1.3             | If a slave MCU hosts both an IP<br>and H.320 system (mixed<br>mode) call, the cascaded MCUs<br>will act as if in Auto Mode (the<br>layout switches from Discussion<br>to Presentation after 15<br>seconds).                                                                                                    | Originate mixed mode<br>calls from the master<br>MCU. All participants can<br>now view a full screen ina<br>cascaded call.                                                                    |
| Multipoint | VIDEO-109319 | 3.1.2               | In cascaded calls involving HDX<br>systems, the multipoint host<br>should appear in full screen<br>layout regardless of how<br>multipoint mode is configured,<br>but the full screen layout does<br>not appear. Instead, the monitor<br>display of the multipoint host is<br>converted to discussion mode<br>when a user becomes the<br>speaker. This issue can occur<br>during ISDN and H.323 calls<br>connected at 256k call speed. |                                                                                                    |
| Multipoint | VIDEO-71756  | 2.5.0.4             | A multipoint H.331 broadcast mode call is not supported.                                                                                                    |                                                                                                    |
| Multipoint | VIDEO-74435  | 2.5.0.4             | When an HDX system is hosting<br>a multipoint call and is set to<br><b>Auto Answer Multipoint Video</b><br>and has a meeting password<br>set, a Polycom PVX <sup>®</sup> system<br>will not be able to join the call<br>unless it is the first endpoint to<br>connect to the HDX system.                                                                                                    | Set Auto Answer<br>Multipoint Video to No on<br>the endpoint that is<br>hosting the call.                                                                                                    |

| Category                   | Issue ID     | Found in<br>Release | Description                                                                                                    | Workaround                                                                                                    |
|----------------------------|--------------|---------------------|----------------------------------------------------------------------------------------------------|----------------------------------------------------------------------------------------------------|
| Multipoint                 | VIDEO-75829  | 2.5.0.5             | If a system hosting a multipoint<br>call is configured for a meeting<br>password and the <b>Auto Answer</b><br><b>Multipoint Video</b> setting is set<br>to <b>Yes</b> , some meeting password<br>prompts do not display.<br>Specifically, when the second<br>endpoint to call in dials from the<br>web interface, the meeting<br>password prompt is displayed<br>on the second endpoint's local<br>system interface but not on the<br>web interface. | <ul> <li>Do one of the following:</li> <li>Before dialing, enter<br/>the meeting password<br/>in the Meeting<br/>Password field on the<br/>Place a Call screen in<br/>the web interface.</li> <li>Enter the meeting<br/>password using the<br/>local system interface.</li> </ul> |
| Multipoint                 | VIDEO-76240  | 2.5.0.6             | Video from an iPower system is<br>not visible when an HDX system<br>is hosting a multipoint call.                                                                                                    | Place a point-to-point call<br>or have each endpoint call<br>into a video bridge.                                                                                                    |
| Multipoint                 | VIDEO-78352  | 2.6                 | When an HDX system uses the<br>Conference on Demand (COD)<br>functionality, a seven-way call is<br>the largest conference that will<br>connect.                                                                                                    | Use a RealPresence<br>Collaboration Server<br>(RMX) system to host<br>the multipoint call if<br>more than seven<br>participants is required.                                                                                                    |
| Multipoint                 | VIDEO-88455  | 3.0                 | Do not use the HDX system's internal multipoint feature with direct connect calls.                                                                                                    |                                                                                                    |
| Network<br>Monitoring Tool | VIDEO-112005 | 3.1.7               | The <b>configureappneta</b> Telnet<br>command for Pathview<br>configuration displays an<br>inconsistent output message on<br>the Telnet prompt for the<br>timeout and proxyport<br>parameters. Functionality is not<br>affected by this issue.                                                                                                    |                                                                                                    |
| Network                    | VIDEO-112671 | 3.0                 | The HDX system does not<br>implement Type of Service<br>(ToS) or any Differentiated<br>Services Code Point (DSCP)<br>tagging of H .225.0 RAS IPv6<br>traffic.                                                                                                    | None                                                                                                    |

| Category | Issue ID     | Found in<br>Release | Description                                                                                                    | Workaround                                                     |
|----------|--------------|---------------------|----------------------------------------------------------------------------------------------------|----------------------------------------------------------------|
| Network  | VIDEO-112670 | 3.0                 | The HDX system does not<br>implement any DSCP marking<br>of Operations, Administration,<br>and Maintenance (OA&M)<br>traffic. This traffic includes:                                                                                                    | None                                                           |
|          |              |                     | HTTPS traffic from the<br>HDX system web<br>interface                                                                                                    |                                                                |
|          |              |                     | CMA or Polycom <sup>®</sup><br>Realpresence <sup>®</sup><br>Resource Manager<br>(RPRM) provisioning<br>traffic                                                                                                    |                                                                |
|          |              |                     | CMA or RPRM     monitoring traffic                                                                                                    |                                                                |
|          |              |                     | LDAP Directory traffic                                                                                                    |                                                                |
|          |              |                     | Traffic to a configured<br>External Active<br>Directory<br>authentication server                                                                                                    |                                                                |
|          |              |                     | Traffic to a configured<br>Microsoft Exchange<br>Server for<br>Calendaring                                                                                                    |                                                                |
|          |              |                     | Online Certificate     Status Protocol     (OCSP) Responder     traffic                                                                                                    |                                                                |
|          |              |                     | Network Time     protocol (NTP) traffic                                                                                                    |                                                                |
| Network  | VIDEO-102803 | 3.1.1.2             | Real-time Transport Protocol<br>(RTP) keep-alive packets are<br>transmitted whether or not<br>active media traffic is present.                                                                                                    |                                                                |
| Network  | VIDEO-78532  | 2.5.0.6             | When a broadcast storm is<br>created by having two HDX<br>systems connect to a hub and a<br>cable connecting two ports of<br>the hub together, after<br>approximately 10 minutes an<br>HDX system will freeze for<br>several seconds, clear, and then<br>freeze again. | Connect an HDX system<br>to a switch or dedicated<br>LAN port. |

| Category               | Issue ID    | Found in<br>Release | Description                                                                                                    | Workaround                                                                                                    |
|------------------------|-------------|---------------------|----------------------------------------------------------------------------------------------------|----------------------------------------------------------------------------------------------------|
| Network                | VIDEO-78531 | 2.5.0.7             | When four HDX systems are<br>connected to a LAN through the<br>same 10M hub, an HDX system<br>restarts if two HDX systems are<br>in a 4M call with the other two<br>HDX systems.                                                                                                    | Use a switch or dedicated LAN port instead of a hub.                                                                                                    |
| Network                |             | _                   | When you change the network<br>interface attached to an HDX<br>system from PRI to QBI, make<br>sure to uncheck the box <b>Calling</b><br><b>Endpoint Uses the Original</b><br><b>ISDN Number</b> before<br>disconnecting the PRI interface.<br>To do this, go to <b>System</b> ><br><b>Admin Settings</b> > <b>Network</b> ><br><b>ISDN</b> . |                                                                                                    |
| People+<br>Content™ IP | —           | _                   | People+Content IP is<br>unavailable when your security<br>profile is set to <b>Maximum</b> .                                                                                                    |                                                                                                    |
| People+<br>Content IP  | VIDEO-75903 | 2.5.0.6             | During installation, InstallShield<br>might display an incorrect<br>version number for<br>People+Content IP.                                                                                                    |                                                                                                    |
| People on<br>Content™  | VIDEO-65397 | 2.0.3               | When using Polycom People on<br>Content on an HDX 4000 series<br>system, do not preview camera<br>2 before activating People on<br>Content.                                                                                                    |                                                                                                    |
| People on<br>Content   | VIDEO-90596 | 2.6.1               | When using People on Content<br>with the foreground camera's<br><b>White Balance</b> set to <b>Auto</b> , the<br>background video may<br>deteriorate over time and blend<br>in with the video of objects in<br>the foreground.                                                                                                    | Set the foreground<br>camera's <b>White Balance</b><br>to <b>Manual</b> before<br>calibrating the camera for<br>use with People on<br>Content or enabling<br>People on Content. |

| Category     | Issue ID     | Found in<br>Release | Description                                                                                                    | Workaround                                                                 |
|--------------|--------------|---------------------|----------------------------------------------------------------------------------------------------|----------------------------------------------------------------------------|
| Power        | VIDEO-80751  | 2.6                 | If an HDX system does not have<br>an internal battery and is<br>configured to use a time server,<br>the HDX system will go tosleep<br>shortly after restarting if idle.<br>This is due to the system time<br>being set to the year 1970 until<br>successful connection to the<br>time server. Once the<br>connection to the time server is<br>made, the screen saver wait<br>time is exceeded and the HDX<br>system goes to sleep. This is<br>normal behavior. |                                                                            |
| Presence     | VIDEO-80195  | 2.6                 | When an HDX system is<br>configured to a directory server<br>that supports presence (LDAP,<br>Office Communications Server),<br>presence status is not displayed<br>when a directory search is<br>performed. Presence will be<br>displayed once the directory<br>entry is added to Favorites.                                                                                                    |                                                                            |
| Profiles     | VIDEO-51310  | 1.0                 | Profiles do not save Monitor 2 settings.                                                                                                    |                                                                            |
| Profiles     | VIDEO-54970  | 1.0.2               | If the profile you upload to an<br>HDX system includes<br>registration with multiple Global<br>Management System servers,<br>only the first server is registered<br>after the system restarts.                                                                                                    | Manually register with the other servers.                                  |
| Provisioning | VIDEO-110540 | 3.1.0               | Dynamically-managed HDX<br>systems do not register with the<br>provisioning service as quickly<br>as expected. This might occur<br>when you have a large number<br>of systems that are all<br>dynamically managed, such as<br>200 or 300 or more.                                                                                                    | To resolve the issue,<br>power the affected HDX<br>system off and back on. |

| Category       | Issue ID    | Found in<br>Release | Description                                                                                                    | Workaround                                            |
|----------------|-------------|---------------------|----------------------------------------------------------------------------------------------------|-------------------------------------------------------|
| Provisioning   | VIDEO-98170 | 3.0.3               | Dynamically-managed HDX<br>systems might lose presence<br>and the LDAP directory status<br>might fail when the user ID<br>contains special characters.<br>This issue might occur on HDX<br>systems when provisioned with<br>enterprise directory credentials<br>that have version 3.0.3 software<br>or higher installed. | Do not include special<br>characters in your user ID. |
| Provisioning   | VIDEO-71305 | 2.5.0.1             | HDX systems operating with<br>automatic provisioning check for<br>software updates at an interval<br>specified by the administrator. If<br>an update is required, HDX<br>4000 series systems perform<br>the update even if they are<br>currently being used as PC<br>displays.                                           |                                                       |
| Provisioning   | VIDEO-71440 | 2.5.0.1             | HDX systems sold in Russia do<br>not operate with automatic<br>provisioning.                                                                                                    |                                                       |
| Provisioning   | VIDEO-76674 | 2.5.0.6             | When an HDX system in<br>dynamic management mode is<br>configured with a static IP<br>address, presence information<br>will not be displayed correctly.<br>To resolve this issue, configure<br>the HDX system for DHCP.                                                                                                  |                                                       |
| Remote Control | VIDEO-56317 | 2.0                 | When the Display button isheld<br>down, the HDX system remote<br>control displays some video<br>output formats that are not<br>available for HDX 4000 and<br>8000 HD series systems.                                                                                                    |                                                       |

| Category       | Issue ID     | Found in<br>Release | Description                                                                                                    | Workaround                                       |
|----------------|--------------|---------------------|----------------------------------------------------------------------------------------------------|--------------------------------------------------|
| Remote Control | VIDEO-82739  | 2.6                 | <ul> <li>A document will occasionally fail<br/>to print when an ISDN call is<br/>made and either endpoint<br/>performs an action with the<br/>remote control. This print failure<br/>will occur when two HDX<br/>systems have the following<br/>settings:</li> <li>PC and printer attached</li> <li>Serial port mode set to pass<br/>through</li> <li>Baud rate set to 115200</li> <li>Flow control to None</li> </ul> | Set the baud rate to 57600.                      |
| Sample Sites   |              |                     | Polycom provides sample<br>numbers in the HDX system<br>directory, as well as video test<br>numbers that you can use to<br>test your HDX system. Please<br>be aware that these numbers<br>may occasionally be<br>unavailable.                                                                                                    |                                                  |
| Security       | VIDEO-109303 | 3.1.2               | After performing a system reset<br>and using the software update<br>wizard, you might not be able to<br>select maximum or high security<br>profiles, even though you are<br>logged in with HDX system<br>Admin group credentials.                                                                                                    |                                                  |
| Security       | VIDEO-109272 | 3.1.2               | When using an NMAP security<br>scanning tool to run an NMAP<br>test, your HDX system might<br>infrequently shut down.                                                                                                    |                                                  |
| Security       | VIDEO-103280 | 3.1.0               | Uploaded security certificates<br>fail when parentheses are<br>included in the filename. You<br>receive an error message that<br>the upload failed.                                                                                                    | Rename the file name and remove any parentheses. |

| Category | Issue ID     | Found in Release | Description                                                                                                    | Workaround                                                     |
|----------|--------------|------------------|----------------------------------------------------------------------------------------------------|----------------------------------------------------------------|
| Security | VIDEO-100446 | 3.1.0            | When the AES Encryption<br>setting in one HDX system is set<br>to Off, a call to a remote HDX<br>system can still be established if<br>the remote system's AES<br>Encryption setting is set to<br>When Available. This scenario<br>is allowed because HDX<br>systems prioritize call<br>connectivity over an encryption<br>mismatch. However, if one<br>system uses the Required for<br>Video Calls Only or Required<br>for All Calls setting, the other<br>systems in the call must also<br>use one of those settings. |                                                                |
| Security | VIDEO-91358  | 3.0.2            | When External Authentication is<br>enabled, local User credentials<br>do not allow access to the HDX<br>system.                                                                                                    | Use local Admin<br>credentials.                                |
| Security | VIDEO-51330  | 1.0              | The Security page in both the local and web interface does not correctly report Telnet, SNMP, or Web connections.                                                                                                    |                                                                |
| Security | VIDEO-52300  | 1.0              | HDX systems do not issue an<br>SNMP alert for failed or<br>successful attempts to log in via<br>Telnet.                                                                                                    |                                                                |
| Security | VIDEO-61292  | 2.0              | When a Meeting Password is<br>set on an HDX 8000 HD series<br>system and multiple sites call it<br>and enter the password in rapid<br>succession, the HDX 8000 HD<br>series system displays blue<br>video.                                                                                                    | Press <b>Home</b> , then <b>Near</b><br>on the remote control. |
| Security | VIDEO-67094  | 2.0.5_J          | If you attempt to configure an<br>invalid User ID on a system<br>(one that does not meet the<br>system's security policy), you<br>may get an error message that<br>mentions the Admin ID rather<br>than the User ID.                                                                                                    |                                                                |

| Category | Issue ID    | Found in Release | Description                                                                                                    | Workaround |
|----------|-------------|------------------|----------------------------------------------------------------------------------------------------|------------|
| Security | VIDEO-67093 | 2.0.5_J          | If you attempt to configure an<br>invalid Admin ID on a system<br>(one that does not meet the<br>system's security policy), you<br>may get the error message You<br>must specify an Admin ID<br>rather than one stating that the<br>ID was invalid.                                                                                                    |            |
| Security | VIDEO-71560 | 2.5.0.1          | When you change password<br>creation policies, the changes<br>apply to newly created/changed<br>passwords but do not apply to<br>the passwords that existed<br>before the policy change.                                                                                                    |            |
| Security | VIDEO-76242 | 2.5.0.6          | In an encrypted point-to-point or<br>multipoint SIP call, the local<br>system interface displays the<br>correct encryption status, but<br>the web interface displays<br> 9 .                                                                                                    |            |
| Security | VIDEO-82737 | 2.6              | When the HDX system has<br>Security Mode enabled, you<br>cannot access the system via<br>Telnet port 23 or 24. However,<br>the Security Settings screen will<br>still show a green check mark<br>next to <b>Telnet</b> .                                                                                                    |            |
| Security | VIDEO-86932 | 3.0              | Because Internet Explorer<br>version 8 shares cookies<br>between all active sessions, you<br>might experience unexpected<br>behavior when managing<br>multiple machines within the<br>same instance of Internet<br>Explorer.                                                                                                    |            |
| Security | VIDEO-85889 | 3.0              | If you select the <b>Maximum</b><br>Security Profile during the setup<br>wizard, any user account<br>information you enter during the<br>setup wizard is not valid after<br>system restart. Active Directory<br>authentication is enabled by<br>default in the <b>Maximum</b> profile,<br>which disables the local user<br>account configured on the HDX<br>system. |            |

| Category | Issue ID    | Found in Release | Description                                                                                                    | Workaround                                                                 |
|----------|-------------|------------------|----------------------------------------------------------------------------------------------------|----------------------------------------------------------------------------|
| Security | VIDEO-84571 | 3.0              | Polycom's web interface does<br>not enforce session timeouts if<br>you connect using a Chrome<br>browser. Also, if you log out of a<br>web interface session and<br>subsequently navigate back to<br>the web interface, the Chrome<br>browser will "remember" the<br>previous login and will not<br>require you to log in again. |                                                                            |
| Security | VIDEO-88401 | 3.0              | When configuring the Maximum<br>Security Profile during the setup<br>wizard, ensure that <b>Require</b><br><b>Login for System Access</b> is<br>selected.                                                                                                    |                                                                            |
| Security | VIDEO-88706 | 3.0              | When configuring the Maximum<br>Security Profile during the setup<br>wizard, ensure that mutual<br>certificate authentication is<br>selected on the Certificates<br>page.                                                                                                    |                                                                            |
| Security | VIDEO-88708 | 3.0              | Immediately after installing a certificate revocation list on the Revocation page of the HDX system's web interface, the restart button on that page has no affect.                                                                                                    | Navigate away from the page and then back to it to use the restart button. |
| Security | VIDEO-88709 | 3.0              | If you have configured the HDX<br>system with a security profile<br>other than maximum and have<br>required that users log in to<br>access the system,<br>non-administrative users will be<br>unable to use the system if they<br>attempt to access a page that<br>requires administrator<br>credentials.                        | If possible, enter the admin ID and password.                              |
| Security | VIDEO-90405 | 3.0.1            | For security reasons, HDX<br>systems do not support basicor<br>plain text authentication with<br>any SIP server as per RFC<br>3261.                                                                                                    |                                                                            |
| Security | VIDEO-97276 | 3.0.5            | Low video frame rate was<br>observed in Maximum Security<br>Mode during Point-to-Point calls<br>between two HDX systems (call<br>speed setting @384kbps).                                                                                                    |                                                                            |

| Category     | Issue ID     | Found in Release       | Description                                                                                                    | Workaround                                                                                  |
|--------------|--------------|------------------------|----------------------------------------------------------------------------------------------------|---------------------------------------------------------------------------------------------|
| SmartPairing | VIDEO-111472 | 3.1.2,<br>3.1.3, 3.1.4 | When SmartPairing is disabled<br>on an HDX system,<br>RealPresence Desktop or<br>RealPresence Manager might<br>still detect the HDX system and<br>display it on a list of available<br>systems for SmartPairing.                                                                                                    |                                                                                             |
| SmartPairing | VIDEO-111354 | 3.1.4                  | If a password is required for<br>remote access, HDX systems<br>are unable to pair with<br>RealPresence Resource<br>Manager IOS/Android and<br>RealPresence Desktop<br>Win/Macultrasound in Manual<br>mode.                                                                                                    |                                                                                             |
| SmartPairing | VIDEO-111355 | 3.1.4                  | <ul> <li>When multiple HDX systems or<br/>RealPresence Group Series<br/>systems are in the same room<br/>(all configured to support<br/>ultrasound-based auto<br/>detection) the following issues<br/>might occur:</li> <li>Your mobility device might<br/>fail to detect all of the<br/>systems</li> <li>Your mobility device might<br/>fail to return the correct IP<br/>addresses for all of the<br/>systems</li> </ul> | To pair with a particular<br>system, manually enter its<br>IP address.                      |
| SNMP         | VIDEO-109266 | 3.1.2                  | When an incorrect gatekeeper<br>address is entered, the<br>Management Information Base<br>(MIB) browser returns a<br>Gatekeeper Down message.<br>The incorrect Gatekeeper IP<br>address is not displayed in the<br>SNMP traps.                                                                                                    |                                                                                             |
| SNMP         | VIDEO-105257 | 3.0.4                  | When the camera state<br>changes to<br>connected/disconnected, SNMP<br>mainCameraUp and<br>mainCameraDown traps do not<br>get sent.                                                                                                    | SNMP mainCameraUpand<br>mainCameraDown traps<br>work during a restart of the<br>HDX system. |

| Category           | Issue ID     | Found in<br>Release | Description                                                                                                    | Workaround                                                                                                    |
|--------------------|--------------|---------------------|----------------------------------------------------------------------------------------------------|----------------------------------------------------------------------------------------------------|
| Software<br>Update | VIDEO-111604 | 3.1.5               | Using a USB memory device,<br>you might not be able to<br>upgrade software from HDX<br>system version 3.0.x to version<br>3.1.x.                                                                                                    | After the HDX system is<br>powered on with 3.0.x<br>software installed, insert a<br>USB memory device that<br>includes the desired<br>version 3.1.x software<br>files. A prompt appears<br>asking if you want to install<br>the software. Follow the<br>instructions on thescreen.<br>For step-by-step upgrade<br>instructions for single and<br>multiple HDX systems,<br>refer to <i>Installing Software</i><br><i>and Options for Polycom</i><br><i>HDX Systems and</i><br><i>Accessories</i> at<br>www.polycom.com/vi<br>deodocumentation. |
| Software<br>Update | VIDEO-108287 | 3.1.1.2             | When you update an HDX<br>system from version 3.1.0 or<br>3.1.0.1 to a higher software<br>version, and that system's name<br>includes an apostrophe (') or a<br>percent sign (%), you mightfind<br>that far-end systems in a video<br>call see a blank system name.<br>No system performance issues<br>occur.                                | Before updating to HDX<br>system software versions<br>greater than 3.1.0 or<br>3.1.0.1, ensure the HDX<br>system name contains no<br>special characters other<br>than the following: # @, . & \$ ! \                                                                                                    |
| Software<br>Update | VIDEO-51312  | 1.0                 | HDX systems do not time out in software update mode if they are waiting for user response.                                                                                                    |                                                                                                    |
| Software<br>Update | VIDEO-65263  | 2.0.2               | You may observe black video<br>when performing software<br>update on an HDX 9000 series<br>system configured for DVI 1280<br>x 720 50 Hz. Allow the software<br>update to complete normally.<br>Do not power off the system<br>during the software update<br>process. If the upgrade is<br>interrupted, the system could<br>become unusable. |                                                                                                    |

| Category           | Issue ID    | Found in<br>Release | Description                                                                                                    | Workaround                                                                                                    |
|--------------------|-------------|---------------------|----------------------------------------------------------------------------------------------------|----------------------------------------------------------------------------------------------------|
| Software<br>Update | VIDEO-51950 | 1.0                 | When running a software<br>update, you may see video<br>artifacts on secondary monitors.<br>The primary monitor will display<br>the Software Update status<br>screen.                                                                                                    |                                                                                                    |
| Software<br>Update | VIDEO-53198 | 1.0                 | When updating an HDX system<br>on the public Internet from a<br>computer located behind a<br>Linksys router, the update might<br>stall at the upload screen.                                                                                                    | Place the computer on<br>DMZ or on the public<br>Internet.                                                                     |
| Software<br>Update | VIDEO-60317 | 2.0                 | If the Software Update page<br>does not load after a few<br>seconds, click the browser's<br>Refresh button.                                                                                                    |                                                                                                    |
| Software<br>Update | VIDEO-60301 | 2.0                 | While a software update is in<br>progress, additional browser<br>sessions that attempt to connect<br>to the system may fail to do so,<br>even though the update is<br>proceeding normally.                                                                                                    |                                                                                                    |
| Software<br>Update | VIDEO-67352 | 2.5                 | HDX 7000 or 8000 series<br>systems customers in a PAL<br>environment will switch to<br>Component monitor output after<br>a Software Update is run with<br>Erase System Flash Memory<br>selected. After the update, hold<br>down the remote control Display<br>button and change the monitor<br>output type. |                                                                                                    |
| Software<br>Update | VIDEO-71246 | 2.5                 | Downgrading HDX system<br>software from version 2.5 (or<br>later) to 2.0.x (or earlier) erases<br>the system's local directory and<br>CDR file.                                                                                                    | To preserve this<br>information, use the<br>system's web interface to<br>download it to your<br>computer before the<br>update. |

| Category           | Issue ID    | Found in<br>Release | Description                                                                                                    | Workaround                                                                                                    |
|--------------------|-------------|---------------------|----------------------------------------------------------------------------------------------------|----------------------------------------------------------------------------------------------------|
| Software<br>Update | VIDEO-75808 | 2.5.0.6             | If you perform a software<br>update on an HDX system using<br>Microsoft Internet Explorer 8.0,<br>you cannot type in some text<br>fields. Instead, you must use the<br><b>Browse</b> button. This limitation<br>applies to the following fields:<br>• Utilities > Profile Center ><br>Retrieve Settings<br>• Utilities > Import/Export<br>Directory > PC->HDX<br>7000 HD (Polycom HDX<br>series number will vary<br>based on your system)<br>• Utilities > Screen Saver ><br>Next > Screen Saver<br>Image |                                                                                                    |
| Software<br>Update | VIDEO-76323 | 2.5.0.6             | If you select a static IP address<br>in the setup wizard, the<br>following message appears:<br>loadXMLDoc: Something is<br>wrong "Access is denied."                                                                                                    | To regain access to the<br>software update in the<br>web interface, click <b>OK</b> on<br>the message and then<br>type the new IP address<br>into the Address field of<br>the web browser. |
| Software<br>Update | VIDEO-88036 | 3.0                 | The Software Update feature<br>might occasionally fail to upload<br>an update package<br>successfully.                                                                                                    | Refresh the browser page.<br>When the option to select<br>an update package<br>appears, reselect the<br>update package.                                                                    |
| Software<br>Update | VIDEO-88037 | 3.0                 | If you upgrade the HDX system<br>software by using a USB device<br>while you are logged in to the<br>HDX system through the web<br>interface, you might still see<br>pages from the older version of<br>HDX system software after the<br>upgrade.                                                                                                    | Refresh the browser.                                                                                                    |

| Category           | Issue ID     | Found in<br>Release | Description                                                                                                    | Workaround                                                                         |
|--------------------|--------------|---------------------|----------------------------------------------------------------------------------------------------|------------------------------------------------------------------------------------|
| Software<br>Update | VIDEO-93526  | 3.0.3               | After a factory reset, upgrading<br>Polycom Touch Control software<br>from version 1.0.x to 1.3.x<br>displays this message: The<br>application<br>PolycomContentService<br>(process polycom.<br>contentService) has<br>stopped unexpectedly.<br>Please try again. The only<br>option is <b>Force Close</b> . | Whether or not you click<br>Force Close, the<br>upgrade completes<br>successfully. |
| System             | VIDEO-111319 | 3.1.5               | Packet loss is sometimes<br>erroneously reported during<br>encrypted multipoint calls.<br>This feature works as designed.                                                                                                    |                                                                                    |
| System             | VIDEO-111771 | 3.1.5               | The HDX system experiences spontaneous silent reboots.                                                                                                    |                                                                                    |
| System             | VIDEO-112124 | 3.1.6               | The HDX system rebooted<br>when attempting to receive<br>content from LifeSize Icon<br>600 at a call rate of 768<br>Kbps. This function works as<br>designed.                                                                                                    | Restrict the call rate at 512 Kbps.                                                |
| System             | VIDEO-112087 | 3.1.6               | The HDX system cannot send<br>an FQSN query for all four DNS<br>servers.                                                                                                    |                                                                                    |
| System             | VIDEO-111696 | 3.1.6               | Polycom HDX systems might<br>fail when dialed from an<br>external to internal Polycom<br>RealPresence DMA system<br>VMR conference.                                                                                                    |                                                                                    |
| TIP                | VIDEO-109263 | 3.1.2               | In a TIP audio add-in video call<br>after audio is established, the<br>call might connect as <b>SIP audio</b><br><b>only</b> . This issue might occur<br>during video calls involving HDX<br>systems or OTX systems<br>registered to CUCM.                                                                   |                                                                                    |
| TIP                | VIDEO-97680  | 3.0.5               | During TIP-enabled<br>point-to-point calls between<br>HDX 4500 and OTX systems in<br>a Unify environment, the HDX<br>4500 system does not transmit<br>audio or video. The OTX system<br>room participants can only see<br>local video.                                                                       | Disable the TIP option<br>in Unify environments.                                   |

| Category       | Issue ID     | Found in<br>Release | Description                                                                                                    | Workaround                                                                                     |
|----------------|--------------|---------------------|----------------------------------------------------------------------------------------------------|------------------------------------------------------------------------------------------------|
| TPS            | VIDEO-97915  | 3.0.5               | Periodically, pixelation occurs<br>following movement during TPS<br>conferences in Polycom and<br>Cisco systems. The pixelation<br>resembles a halo that trails<br>behind any moving object.                                                                                                    |                                                                                                |
| TPS            | VIDEO-97914  | 3.0.4               | H.323 connections to TPS in the<br>AT&T network are not<br>established on single screen<br>HDX systems (HDX 4500<br>system). This issue affects only<br>single screen endpoints, during<br>TPS calls. In single screen<br>environments, there is more<br>restrictive size limit of the TCS<br>(cap set) than on other dual<br>screen HDX system endpoints. | For AT&T environments,<br>the workaround is to<br>disable Stereo sound.                        |
| Transcoding    | VIDEO-81287  | 2.6                 | If an HDX system hosting a<br>multipoint call has been<br>configured to display content on<br>Monitor 2, content will be<br>displayed on Monitor 1 if a<br>far-end system sends content<br>under the following<br>circumstances:<br>• Transcoding is set to OFF.<br>• A multipoint mixed call (IP,<br>ISDN, SIP) is placed.<br>Downspeeding occurs.        | Enable Transcoding.                                                                            |
| Transcoding    | VIDEO-98050  | -                   | Transcoding is not supported for<br>HDX 7000 series systems, but<br>an error message does not<br>display when you enter the<br>systemsetting<br>transcodingenabled<br>command.                                                                                                    |                                                                                                |
| User Interface | VIDEO-112146 | 3.1.6               | The API Admin login does not<br>clear the security banner from<br>the screen when the system is<br>in Maximum Security Mode.<br>This feature works as<br>designed.                                                                                                    |                                                                                                |
| User Interface | VIDEO-109267 | 3.1.2               | The Call Detail Report on HDX<br>systems might contain records<br>of calls that were not answered.                                                                                                    |                                                                                                |
| User Interface | VIDEO-108598 | 3.0.4               | After the HDX system is<br>upgraded, the System<br>Information screen might not<br>display the microphone status<br>on the local and web interface.                                                                                                    | To refresh the System<br>Status information,<br>manually unplug and<br>replug the microphones. |

| Category       | Issue ID                                  | Found in Release                                                                                                    | Description                                                                                                    | Workaround                                                                                                    |
|----------------|-------------------------------------------|----------------------------------------------------------------------------------------------------|----------------------------------------------------------------------------------------------------|----------------------------------------------------------------------------------------------------|
| User Interface | VIDEO-109264                              | 3.1.2                                                                                                    | Crestron external touch panels<br>attached to an HDX 8000<br>system with a VGA connection<br>might intermittently fail to send<br>content. When content sharing<br>is successful, you see a blue<br>line displayed on the HDX<br>system screen, when it fails, no<br>blue line is displayed.  |                                                                                                    |
| User Interface | VIDEO-61209                               | 2.0                                                                                                    | It may take several minutes for<br>the LAN status indicator to<br>update after the LAN has been<br>reactivated.                                                                                                    |                                                                                                    |
| User Interface | VIDEO-61293<br>VIDEO-65440<br>VIDEO-63086 | 2.0.1, 2.0,<br>2.0.2The user interface could<br>redraw improperly after<br>repeated changes to the<br>configuration of Monitor 1. |                                                                                                    | Navigate to another user<br>interface screen, then<br>return to the original<br>screen. If this does not<br>resolve the issue, restart<br>the system. |
| User Interface | VIDEO-62867                               | 2.0.0_J                                                                                                    | When a system is configured for <b>Basic Mode</b> , it does not report far-site information correctly.                                                                                                    |                                                                                                    |
| User Interface | VIDEO-81340                               | 2.5.0.5                                                                                                    | On the Country screen of the<br>setup wizard, you cannot use<br>the Down arrow key on the<br>remote control to access the<br><b>Country</b> drop down box.                                                                                                    | To work around this<br>issue, use the Up arrow<br>key on the remote<br>control or complete the<br>setup wizard using the<br>web interface.            |
| User Interface | VIDEO-81300                               | 2.5.0.5                                                                                                    | If an HDX system is connected<br>to a LAN port with EAP enabled,<br>but EAP is not enabled on the<br>HDX system, the HDX system<br>will report IP network<br>connectivity is up (indicated by<br>a green arrow) when it should<br>show IP connectivity is down<br>(indicated by a red arrow). | Enable EAP/802.1X on<br>the LAN Properties page<br>or move the HDX system<br>to a LAN port that does<br>not have EAP enabled.                         |
| User Interface | VIDEO-69792                               | 2.5                                                                                                    | The statistics for receive content<br>show the maximum that might<br>be received rather than the rate<br>currently being received.                                                                                                    |                                                                                                    |

| Category       | Issue ID    | Found in<br>Release | Description                                                                                                    | Workaround                                                                                     |
|----------------|-------------|---------------------|----------------------------------------------------------------------------------------------------|------------------------------------------------------------------------------------------------|
| User Interface | VIDEO-69620 | 2.5                 | When you add HDX system<br>microphones one at a time, the<br>Diagnostics screen may list the<br>version of the first microphone<br>as None. If multiple<br>microphones are connected and<br>you restart the system, they are<br>all correctly displayed.                                                                                                    |                                                                                                |
| User Interface | VIDEO-65940 | 2.0.5_J             | Selecting the space bar in the<br>onscreen keyboard toggles<br>between upper-case and<br>lower-case letters.                                                                                                    |                                                                                                |
| User Interface | VIDEO-80600 | 2.5.0.7             | HDX 6000, 7000, and 8000<br>series systems do not show the<br>IPv6 addresses on the System<br>Information screen when<br>connected to an IPv6 network.<br>This information is displayed in<br>the web interface under<br><b>Diagnostics</b> > <b>System</b><br><b>Information</b> .                                                                                                    |                                                                                                |
| User Interface | VIDEO-80412 | 2.5.0.5             | The HDX system displays an IP<br>address of 0.0.0.0 on the LAN<br>Properties screen when the<br>LAN cable is disconnected,<br>even if a static IP address was<br>configured on the HDX system.                                                                                                    |                                                                                                |
| User Interface | VIDEO-90228 | 3.0.1               | In a point-to-point call, if the<br>option box <b>Display Icons in a</b><br><b>Call</b> is not enabled, pressing<br><b>Options</b> or <b>Camera</b> on the<br>remote control or the keypad<br>may not work correctly.<br>Pressing the buttons will cause<br>nothing to occur.<br><b>Display Icons in a Call</b> cannot<br>be enabled while in a call, so<br>the setting must be adjusted<br>before or after calls. | Press <b>Home</b> to return to<br>the main menu and press<br><b>Options</b> or <b>Camera</b> . |

| Category | Issue ID     | Found in Release | Description                                                                                                    | Workaround                                                                                  |
|----------|--------------|------------------|----------------------------------------------------------------------------------------------------|---------------------------------------------------------------------------------------------|
| Video    | VIDEO-112123 | 3.1.6            | With the introduction of 1080p<br>resolution in RealPresence<br>Group systems that act as MCU<br>in internal multipoint calls, some<br>aspect ratio issues may arise<br>when using HDX system and<br>third-party endpoints in<br>multipoint calls with the Group<br>Series system as MCU.                                                                                                    | Select <b>None</b> in the<br><b>Monitor &gt; People Video</b><br><b>Adjustment</b> setting. |
| Video    | VIDEO-108478 | _                | Calls between RealPresence<br>Group Series systems<br>registered to the front end pool<br>server and a Polycom HDX<br>system registered to an Edge<br>server have no video and<br>one-way audio.                                                                                                    |                                                                                             |
| Video    | VIDEO-111293 | 3.1.1.3          | When conference settings are<br>configured to 768K+ Sharpness<br>on a Polycom RealPresence<br>Collaboration Server (RMX)<br>4000, and the HDX system<br>setting is<br>H.263 SD in the <b>Participants</b><br>setting, the HDX system (PAL)<br>sends H.263 CIF 30f to the<br>MCU, but the HDX system<br>(NTSC) sends H.263 4CIF 15f<br>to the MCU and the call fails.<br>Since the HDX system has a<br>maximum H.263 CIF 30f<br>capacity, both PAL and NTSC<br>calls should instead send H.263<br>CIF 30f to the MCU. |                                                                                             |
| Video    | VIDEO-111920 | 3.1.5            | During unencrypted OTX and<br>ATX300 conferences where<br>'Prefer TIP' is set, users might<br>observe that the calls connect<br>properly; however, the left<br>monitor receives black video.                                                                                                    |                                                                                             |
| Video    | VIDEO-91542  | 3.0.2            | During an ISDN point-to-point<br>call, video might sometimes not<br>display on the HDX 9006<br>system when the HDX system is<br>paired to a Polycom Touch<br>Control.                                                                                                    |                                                                                             |

| Category      | Issue ID Found in Release Description |       | Workaround                                                                                                    |                         |
|---------------|---------------------------------------|-------|----------------------------------------------------------------------------------------------------|-------------------------|
| Video         | VIDEO-85838                           | 3.0   | Making rapid changes to the<br>selected video source by using<br>API commands might cause the<br>HDX system to display frozen<br>video from one of the sources.<br>To prevent this situation from<br>occurring, allow sufficient time<br>between API commands.                                                          | Restart the HDX system. |
| Video         | VIDEO-87018                           | 3.0   | You might occasionally notice<br>brief video artifacts when<br>cycling though layouts when<br>using dual monitor emulation.<br>The system will automatically<br>correct these within a couple of<br>seconds.                                                                                                    |                         |
| Video         | VIDEO-85839                           | 3.0   | If you use a computer as a<br>People video source, the video<br>on your HDX system might be<br>slightly clipped.                                                                                                    |                         |
| Video         | VIDEO-97909                           | 3.0.3 | During HDX 9004 system calls,<br>loop back video of RSS 4000<br>recordings become frozen at<br>128 kbps when the VRR setting<br>is set to <b>Enabled Live</b><br><b>Streaming</b> and the LPR setting<br>is set to <b>Disabled H.264-HP</b> .<br>This issue only occurs on HDX<br>9004 systems and only at 128<br>kbps. |                         |
| Web Interface | VIDEO-112451                          | 3.1.9 | When a call is placed from an<br>HDX 8000 system to a Polycom<br>RealPresence Desktop system,<br><b>Call Speed</b> is displayed on the<br>HDX system Call Status.<br>This feature works as designed.                                                                                                    |                         |
| Web Interface | VIDEO-112101                          | 3.1.7 | On the <b>Call Statistics</b> page, the video rate shown exceeds the value of the actual rate.<br>When the HDX system dials a                                                                                                    |                         |
|               |                                       |       | call to the RealPresence<br>Collaboration Server, the video<br>rate value is set to the total call<br>rate.                                                                                                    |                         |

| Category      | Issue ID    | Found in<br>Release | Description                                                                                                    | Workaround                                                                                                    |
|---------------|-------------|---------------------|----------------------------------------------------------------------------------------------------|----------------------------------------------------------------------------------------------------|
| Web Interface | VIDEO-80675 | 2.6                 | An HDX system with a BRI card<br>installed and configured for<br>NI-1/NI-2 Switch Protocol does<br>not have the Auto BRI<br>Configuration option in the web<br>interface. The local system<br>interface does have the Auto<br>BRI Configuration option.                                                                     |                                                                                                    |
| Web Interface | VIDEO-80674 | 2.6                 | When an HDX system is<br>configured to automatically<br>answer point-to-point video<br>calls, the web interface does not<br>display a message for an<br>incoming POTS or ISDN voice<br>call for the user to answer the<br>call. The message asking you to<br>accept the call is displayed on<br>the local system interface. | Set Auto Answer Video<br>calls to No. The pop-up<br>message will then be<br>displayed on the web<br>interface. |
| Web Interface | VIDEO-80605 | 2.6                 | In the web interface, Ctrl+Z<br>does not delete text entered into<br>a text field.                                                                                                    | Use the Delete key to delete text from a text field.                                                           |
| Web Interface | VIDEO-80603 | 2.5.0.4             | Searching the Directory via the<br>web interface takes up to 45<br>seconds to retrieve entries if<br>Directory searches are<br>happening on more than four<br>simultaneous web interface<br>sessions.                                                                                                    | Ensure that only one user<br>at a time performs a<br>directory search.                                         |
| Web Interface | VIDEO-80106 | 2.6                 | HDX systems generate an SNMP alert for each web interface request.                                                                                                    |                                                                                                    |
| Web Interface | VIDEO-80092 | 2.6                 | Occasionally, when configuring<br>the Calendaring Service from<br>the web interface, the green<br>registration check mark is not<br>displayed after selecting the<br>Update page.                                                                                                    | Refresh the browser page<br>or configure the<br>Calendaring Service from<br>the local system interface.        |
| Web Interface | VIDEO-80074 | 2.5.0.5             | HDX systems with a V.35 card<br>installed do not issue an SNMP<br>alert when H.320 is enabled or<br>disabled via the web interface.                                                                                                    |                                                                                                    |
| Web Interface | VIDEO-80073 | 2.5.0.5             | HDX systems with a PRI card<br>installed do not issue an SNMP<br>alert when H.320 is enabled or<br>disabled via the web interface.                                                                                                    |                                                                                                    |

| Category      | Issue ID    | Found in Release | Description                                                                                                    | Workaround                                                    |
|---------------|-------------|------------------|----------------------------------------------------------------------------------------------------|---------------------------------------------------------------|
| Web Interface | VIDEO-79759 | 2.6              | Directory group names do not<br>display correctly in the web<br>interface when using Internet<br>Explorer 7 with either Simplified<br>Chinese, Traditional Chinese, or<br>Korean languages.                                                                                                    | Use Internet Explorer 6 or<br>Internet Explorer 8.            |
| Web Interface | VIDEO-77721 | 2.5.0.6          | After performing a system reset<br>on an HDX 9004 or 6000<br>system, the <b>Wake System</b><br>button on the Camera Settings<br>web interface page might be<br>missing when the system goes<br>to sleep for the first time. The<br><b>Wake System</b> button is<br>displayed on the web interface<br>after the system is awakened by<br>the remote control.                                                                                                    |                                                               |
| Web Interface | VIDEO-96330 | 3.0.3            | When a Polycom Classic<br>Viewstation (not EX/FX) joins an<br>existing RealPresence<br>Collaboration Server (RMX)<br>conference with the HDX<br>system and/or VSX and/or<br>Viewstation EX/FX endpoints,<br>the far site name switches to<br>the name of the Classic<br>Viewstation. However, this<br>does not affect the names<br>displayed onscreen during voice<br>switching. The Classic<br>Viewstation name is only<br>observed under the call<br>statistics screen of the<br>embedded and web interface<br>under Far Site Name. When this<br>error is observed, the Mute Icon<br>of the Classic Viewstation is<br>also displayed on other sites. | Have the Classic<br>Viewstation join the<br>conference first. |

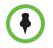

This document does not include known issues for HDX systems deployed in Avaya or Broadsoft environments. For information about the known issues in those environments, refer to the Polycom deployment guides for those solutions.

# Hardware and Software Requirements

To use the web interface, you need Microsoft Internet Explorer 8.x. Later versions of Microsoft Internet Explorer require Compatibility Mode.

#### Integrating a Polycom SoundStation IP 7000 Conference Phone

To integrate a Polycom SoundStation IP 7000 conference phone with a Polycom HDX system, use the following software versions.

| SoundStation IP 7000 Phone<br>Software Version       | Polycom HDX System<br>Software Version                                   |
|------------------------------------------------------|--------------------------------------------------------------------------|
| 4.0.10 and Updater 5.0.9                             | 3.1.11                                                                   |
| 4.0.9 and Updater 5.0.8                              | 3.1.8, 3.1.9, 3.1.10                                                     |
| 4.0.8 and Updater 5.0.8                              | 3.1.7                                                                    |
| 4.0.7.2514/BootBlock 3.0.4.001 and Updater 5.0.4.002 | 3.1.6                                                                    |
| 4.0.7 and Updater 5.0.5                              | 3.1.5                                                                    |
| 4.0.5 or 4.0.4 and Updater 5.0.5                     | 3.1.4                                                                    |
| 4.0.4 and Updater 5.0.3                              | 3.1.3, 3.1.3.2                                                           |
| 4.0.3 Rev F and Updater 5.0.1                        | 3.1.2, 3.1.2_SP, 3.1.1.2,, 3.1.1.3,<br>3.1.1.4_SP                        |
| 4.0.2 Rev B and Updater 5.0.1                        | 3.0.4, 3.0.5, 3.1.0, 3.1.0.1                                             |
| 4.0.1 and BootROM 5.0.1                              | 3.0.3, 3.0.3.1                                                           |
| 3.3.1 and BootROM 4.3.1                              | 2.6.1.3, 3.0, 3.0.0.1, 3.0.0.2, 3.0.1,<br>3.0.2, 3.0.2.1, 3.0.3, 3.0.3.1 |
| 3.2.3 and BootROM 4.2.2                              | 2.6.0, 2.6.0.2, 2.6.1, 2.6.1.3                                           |
| 3.2.1 or 3.2.2 and BootROM 4.2.0                     | 2.5.0.7, 2.5.0.8                                                         |

### Integrating a Polycom Touch Control

#### Hardware and Software Versions

To integrate a Polycom Touch Control with a Polycom HDX system, use the following hardware and software versions.

| HDX System<br>Versions | Polycom Touch Control Versions |        |       |       |       |       |       |       |       |       |       |      |      |      |      |      |      |      |
|------------------------|--------------------------------|--------|-------|-------|-------|-------|-------|-------|-------|-------|-------|------|------|------|------|------|------|------|
|                        | 1.17 *                         | 1.16 * | 1.15  | 1.14  | 1.13  | 1.12  | 1.11  | 1.10  | 1.9   | 1.8   | 1.7   | 1.6  | 1.5  | 1.4  | 1.3  | 1.2  | 1.1  | 1.0  |
| Hardware<br>Versions   | 4 - 6                          | 4 - 6  | 4 - 6 | 4 - 6 | 4 - 6 | 4 - 6 | 4 - 6 | 4 - 6 | 4 - 6 | 4 - 6 | 4 - 6 | 4, 5 | 4, 5 | 4, 5 | 4, 5 | 4, 5 | 4, 5 | 4, 5 |
| 3.1.11 *               | ~                              |        |       |       |       |       |       |       |       |       |       |      |      |      |      |      |      |      |
| 3.1.10 *               |                                | ~      |       |       |       |       |       |       |       |       |       |      |      |      |      |      |      |      |
| 3.1.9                  |                                |        | ~     |       |       |       |       |       |       |       |       |      |      |      |      |      |      |      |
| 3.1.8                  |                                |        |       | ~     |       |       |       |       |       |       |       |      |      |      |      |      |      |      |
| 3.1.7                  |                                |        |       |       | ~     |       |       |       |       |       |       |      |      |      |      |      |      |      |
| 3.1.6                  |                                |        |       |       |       | ~     |       |       |       |       |       |      |      |      |      |      |      |      |
| 3.1.5                  |                                |        |       |       |       |       | ~     |       |       |       |       |      |      |      |      |      |      |      |
| 3.1.4                  |                                |        |       |       |       |       |       | ~     |       |       |       |      |      |      |      |      |      |      |
| 3.1.3,3.1.3.2          |                                |        |       |       |       |       |       |       | ~     |       |       |      |      |      |      |      |      |      |
| 3.1.3.2_SP             |                                |        |       |       |       |       |       |       |       | ~     |       |      |      |      |      |      |      |      |
| 3.1.2                  |                                |        |       |       |       |       |       |       |       | ~     |       |      |      |      |      |      |      |      |
| 3.1.1.4_SP             |                                |        |       |       |       |       |       |       |       |       | ~     |      |      |      |      |      |      |      |
| 3.1.1.3                |                                |        |       |       |       |       |       |       |       |       | ~     |      |      |      |      |      |      |      |
| 3.1.1.2                |                                |        |       |       |       |       |       |       |       |       | ~     |      |      |      |      |      |      |      |
| 3.1.0.1                |                                |        |       |       |       |       |       |       |       |       |       | ~    |      |      |      |      |      |      |
| 3.1.0                  |                                |        |       |       |       |       |       |       |       |       |       | ~    |      |      |      |      |      |      |
| 3.0.5.2                |                                |        |       |       |       |       |       |       |       |       |       |      | >    | ~    |      |      |      |      |
| 3.0.5.1                |                                |        |       |       |       |       |       |       |       |       |       |      | >    | ~    |      |      |      |      |
| 3.0.5                  |                                |        |       |       |       |       |       |       |       |       |       |      | >    | ~    |      |      |      |      |
| 3.0.4                  |                                |        |       |       |       |       |       |       |       |       |       |      | ~    | ~    |      |      |      |      |
| 3.0.3                  |                                |        |       |       |       |       |       |       |       |       |       |      |      |      | ~    |      |      |      |
| 3.0.2                  |                                |        |       |       |       |       |       |       |       |       |       |      |      |      | ~    | ~    |      |      |
| 3.0.1                  |                                |        |       |       |       |       |       |       |       |       |       |      |      |      | ~    | ~    | ~    |      |
| 3.0.0                  |                                |        |       |       |       |       |       |       |       |       |       |      |      |      |      |      |      | ~    |

# **Product Interoperability**

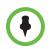

For more information about using Polycom HDX systems as part of a Polycom-partner product solution, refer to the Polycom–partner product deployment guides available at Polycom Support.

Video conferencing systems use a variety of algorithms to compress audio and video. In a call between two systems, each end transmits audio and video using algorithms supported by the other end. In some cases, a system may transmit a different algorithm than it receives. This process occurs because each system independently selects the optimum algorithms for a particular call, and different products may make different selections. This process should not affect the quality of the call.

| Product                                                                                         | Interoperable Versions |  |  |  |
|-------------------------------------------------------------------------------------------------|------------------------|--|--|--|
| Cisco Unified Communications Manager                                                            | 10.5.2                 |  |  |  |
| Crestron Control Systems                                                                        | 4.001.1012             |  |  |  |
| Polycom <sup>®</sup> RSS™ 4000                                                                  | 8.5.2                  |  |  |  |
| Gatekeepers, Gateways, External MCU, Bridges, Call Managers, SIP Servers                        |                        |  |  |  |
| Cisco TelePresence Video Communication Server (VCS)                                             | x8.6.1                 |  |  |  |
| Cisco Gateway                                                                                   | G3.2                   |  |  |  |
| Cisco Gatekeeper                                                                                | N6.3                   |  |  |  |
| Cisco TelePresence Server MSE 8710                                                              | 4.2 (4.18)             |  |  |  |
| Cisco TelePresence MCU 4505                                                                     | 4.5 (1.72)             |  |  |  |
| Cisco TelePresence ISDN GW 3241                                                                 | 2.2 (1.106)            |  |  |  |
| Polycom MGC <sup>™</sup>                                                                        | 9.0.4.3                |  |  |  |
| Polycom MGC Gateway                                                                             | 9.0.4.3                |  |  |  |
| Polycom <sup>®</sup> RealPresence <sup>®</sup> Collaboration Server (RMX <sup>®</sup> ) Gateway | 8.6                    |  |  |  |
| Avaya Scopia <sup>®</sup> ECS Gateway                                                           | 7.7.0.0.2.7            |  |  |  |
| Avaya Scopia® 100 Gateway P10                                                                   | 5.7.2.0.25             |  |  |  |
| Polycom <sup>®</sup> RealPresence <sup>®</sup> DMA <sup>®</sup> , Virtual Edition               | 6.3.1                  |  |  |  |
| Polycom <sup>®</sup> RealPresence <sup>®</sup> Collaboration Server, Virtual Edition            | 8.3                    |  |  |  |
| Endpoints                                                                                       | ·                      |  |  |  |
| Aethra Vega X7                                                                                  | 12.1.7                 |  |  |  |
| Cisco IP Video Phone E20                                                                        | 4.1.7                  |  |  |  |
| Cisco TelePresence Codec C90                                                                    | 7.3, 7.3.5             |  |  |  |

| Product                                                | Interoperable Versions |
|--------------------------------------------------------|------------------------|
| Cisco TelePresence System Quick Set C20                | 7.3, 7.3.5             |
| Cisco TelePresence Codec C60                           | 6.0.1                  |
| Cisco TelePresence System EX90                         | 7.3, 7.3.5             |
| Cisco TelePresence SX20                                | 7.3, 7.3.5             |
| Cisco TelePresence TX1300                              | 6.1.2.1(5)             |
| Cisco TelePresence TX9000                              | 6.1.2.1 (5)            |
| Cisco TelePresence System 500-32                       | 6.1.2.1 (5)            |
| Cisco TelePresence System Edge 95 MXP                  | F9.3.1                 |
| Cisco TelePresence System 1700 MXP                     | F9.3.1                 |
| Huawei TE40                                            | 1.10.100               |
| Huawei TE30                                            | 1.2.100                |
| LifeSize Express 220                                   | 5.0.8 (3)              |
| LifeSize Room                                          | 4.7.22 (3)             |
| LifeSize Team 200                                      | 4.7.22 (3)             |
| LifeSize Team 220                                      | 5.0.8 (3)              |
| LifeSize Desktop Client                                | 2.0.2.191              |
| LifeSize Passport                                      | 4.12.0 (30)            |
| LifeSize SoftPhone                                     | 8.1.12                 |
| Microsoft Lync for Macintosh                           | 14.0.10                |
| Polycom <sup>®</sup> CX7000                            | 1.0.2.4821             |
| Polycom <sup>®</sup> CX500, Polycom <sup>®</sup> CX600 | 4.0.7577.4372          |
| Polycom <sup>®</sup> CX5000 HD                         | 1.6.5000.0             |
| Polycom <sup>®</sup> CX5000                            | 1.5.5029.0             |
| Polycom <sup>®</sup> PVX™                              | 8.0.16                 |
| Polycom <sup>®</sup> RealPresence Immersive Studio™    | 5.1                    |
| Polycom <sup>®</sup> SoundPoint <sup>®</sup> IP 601    | 4.0.1                  |
| Polycom <sup>®</sup> SoundPoint <sup>®</sup> IP 650    | 4.0.7                  |
| Polycom <sup>®</sup> SoundStation <sup>®</sup> IP 4000 | 3.1.7                  |
| Polycom <sup>®</sup> V500, Polycom <sup>®</sup> V700   | 9.0.6.2                |
| Polycom <sup>®</sup> ViewStation <sup>®</sup> 512      | 7.5.4                  |
| Polycom <sup>®</sup> ViewStation FX                    | 6.0.5                  |
| Radvision Scopia XT1000                                | 2.5.416                |

| Product              | Interoperable Versions |
|----------------------|------------------------|
| Avaya Scopia® XT5000 | 8.3.0.61               |
| Sony PCS-1           | 3.42                   |
| Sony PCS-G50         | 2.72                   |
| Sony PCS-HG90        | 2.22                   |
| Sony PCS-TL50        | 2.42                   |
| Sony PCS-XG80        | 2.45                   |

## Products Tested in This Release

Polycom HDX systems are tested extensively with a wide range of products. The following list is not a complete inventory of compatible equipment. It simply indicates the products that have been tested for compatibility with this release.

Polycom strives to support any system that is standards-compliant and investigates reports of Polycom systems that are not interoperable with other vendor systems.

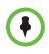

You are encouraged to upgrade all your Polycom systems with the latest software before contacting Polycom support to ensure the issue has not already been addressed by vendor software updates. Go to Polycom Support Service Policies to find the **Current Interoperability Matrix**.

| Product                    | Currently Tested                                |
|----------------------------|-------------------------------------------------|
| HDX Version                | Release - 3.1.9-50041<br>Release - 3.1.10-51067 |
| ITP Crestron               | 3.1.4-1                                         |
| ITP Telepresence tool      | 3.1.4-1                                         |
| MacBook                    | 10.11.4                                         |
| Microsoft Exchange 2010    | 14                                              |
| Microsoft Exchange 2013    | 15                                              |
| Microsoft Lync 2010 client | 4.0.7577.4409                                   |
| Microsoft Lync 2010 server | 4                                               |
| Microsoft Lync 2013 client | 15.0.4701.1000                                  |
| Microsoft Lync 2013 server | 5                                               |

| Product                                                                                                    | Currently Tested                             |
|----------------------------------------------------------------------------------------------------|----------------------------------------------|
| Polycom <sup>®</sup> Immersive Telepresence ATX <sup>®</sup> , OTX <sup>®</sup> , RPX <sup>®</sup> systems         | 3.1.4.1                                      |
| Polycom <sup>®</sup> Multipoint Layout Application (MLA)                                                           | 3.1.5                                        |
| Polycom <sup>®</sup> Touch Control                                                                                 | HDX Ctrl – 1.17.0-58<br>Platform – 1.17.0-38 |
| Polycom <sup>®</sup> Touch Control for RealPresence Group Series                                                   | 5.1.1                                        |
| Polycom <sup>®</sup> EagleEye <sup>™</sup> Director                                                                | V.2.2 1001                                   |
| Polycom <sup>®</sup> RealPresence <sup>®</sup> Collaboration Server (RMX <sup>®</sup> ), Virtual edition           | 8.6.3.6                                      |
| Polycom <sup>®</sup> RealPresence <sup>®</sup> Desktop                                                             | 3.5.1                                        |
| Polycom <sup>®</sup> RealPresence <sup>®</sup> Distributed Media Application <sup>™</sup> (DMA <sup>®</sup> ) 7000 | 6.3.2                                        |
| Polycom <sup>®</sup> RealPresence <sup>®</sup> Group Series                                                        | 5.1.1                                        |
| Polycom <sup>®</sup> RealPresence <sup>®</sup> Mobile                                                              | 3.5.1                                        |
| Polycom <sup>®</sup> RealPresence <sup>®</sup> Resource Manager                                                    | 9.0.1                                        |
| Polycom <sup>®</sup> SoundStructure <sup>®</sup>                                                                   | 1.7.2                                        |
| Polycom <sup>®</sup> VSX <sup>®</sup> 8000                                                                         | 9.0.6.2                                      |
| Polycom <sup>®</sup> VVX <sup>®</sup> 500, 600, 1500 and 1500D                                                     | 5.4.4                                        |
| Polycom <sup>®</sup> SoundStation <sup>®</sup> IP 7000                                                             | 4.0.10<br>Updater 5.0.9                      |
| Polycom <sup>®</sup> People+Content <sup>™</sup> IP for Mac                                                        | 1.0.1                                        |
| Polycom <sup>®</sup> People+Content <sup>™</sup> IP                                                                | 1.3.1.515                                    |
| Polycom <sup>®</sup> People+Content <sup>™</sup> IP for Windows                                                    | 1.3.1                                        |

#### Camera Compatibility

The following Pan Tilt Zoom (PTZ) cameras are available for use with PolycomHDX systems:

- Polycom EagleEye View (requires HDX system software 2.6 or later)
- Polycom EagleEye HD
- Polycom EagleEye 1080 (requires HDX system software 2.5 or later)
- Polycom EagleEye II (requires HDX system software 2.6.1 or later)
- Polycom EagleEye III (requires HDX system software 3.0.1 or later)
- Polycom EagleEye Director 2.2 1001 (requires HDX system software 3.1.4 3.1.2\_SP or later)
- Polycom PowerCam<sup>™</sup> Plus (SD camera)
- Polycom PowerCam (SD camera)
- Sony EVI-D30/31 (SD camera)
- Sony EVI-D70 / Vaddio WallVIEW 70 (SD camera)

- Sony EVI-D100 / Vaddio WallVIEW 100 (SD camera)
- Sony BRC-300 / Vaddio WallVIEW 300 (SD camera)
- Elmo PTC-100S/110R/150S/160R (SD camera)
- Canon VC-C50i/Vaddio WallVIEW 50i (SD camera)
- Sony BRC-H700
- Sony EVI-HD1

## **Polycom Solution Support**

Polycom Implementation and Maintenance services provide support for Polycom solution components only. Additional services for supported third-party Unified Communications (UC) environments integrated with Polycom solutions are available from Polycom Global Services, and its certified Partners, to help customers successfully design, deploy, optimize, and manage Polycom visual communication within their third-party UC environments. UC Professional Services for Microsoft® Integration is mandatory for Polycom Conferencing for Microsoft Outlook and Microsoft Office Communications Server or Microsoft Lync® Server integrations.

For additional information and details please refer to Polycom Professional Services or contact your local Polycom representative.

### **Polycom Technical Support**

If you are not able to make test calls successfully and you have verified that the equipment is installed and set up correctly, contact your Polycom distributor or Polycom Technical Support.

To contact Polycom Technical Support, go to Polycom Support.

### **License Information**

The OpenSSL toolkit stays under a dual license, i.e. both the conditions of the OpenSSL License and the original SSLeay license apply to the toolkit. See below for the actual license texts. Actually both licenses are BSD-style Open Source licenses. In case of any license issues related to OpenSSL please contactopenssl-core@openssl.org.

#### **OpenSSL** License

Copyright (c) 1998-2012 The OpenSSL Project. All rights reserved.

Redistribution and use in source and binary forms, with or without modification, are permitted provided that the following conditions are met:

1. Redistributions of source code must retain the above copyright notice, this list of conditions and the following disclaimer.

2. Redistributions in binary form must reproduce the above copyright notice, this list of conditions and the following disclaimer in the documentation and/or other materials provided with the distribution.

3. All advertising materials mentioning features or use of this software must display the following acknowledgment:

"This product includes software developed by the OpenSSL Project for use in the OpenSSL Toolkit. (http://www.openssl.org/)"

4. The names "OpenSSL Toolkit" and "OpenSSL Project" must not be used to endorse or promote products derived from this software without prior written permission. For written permission, please contact openssl-core@openssl.org.

5. Products derived from this software may not be called "OpenSSL" nor may "OpenSSL" appear in their names without prior written permission of the OpenSSL Project.

6. Redistributions of any form whatsoever must retain the following acknowledgment:

"This product includes software developed by the OpenSSL Project for use in the OpenSSL Toolkit (http://www.openssl.org/)"

THIS SOFTWARE IS PROVIDED BY THE OpenSSL PROJECT ``AS IS" AND ANY EXPRESSED OR IMPLIED WARRANTIES, INCLUDING, BUT NOT LIMITED TO, THE IMPLIED WARRANTIES OF MERCHANTABILITY AND FITNESS FOR A PARTICULAR PURPOSE ARE DISCLAIMED. IN NO EVENT SHALL THE OpenSSL PROJECT OR ITS CONTRIBUTORS BE LIABLE FOR ANY DIRECT, INDIRECT, INCIDENTAL, SPECIAL, EXEMPLARY, OR CONSEQUENTIAL DAMAGES (INCLUDING, BUT NOT LIMITED TO, PROCUREMENT OF SUBSTITUTE GOODS OR SERVICES; LOSS OF USE, DATA, OR PROFITS; OR BUSINESS INTERRUPTION) HOWEVER CAUSED AND ON ANY THEORY OF LIABILITY, WHETHER IN CONTRACT, STRICT LIABILITY, OR TORT (INCLUDING NEGLIGENCE OR OTHERWISE) ARISING IN ANY WAY OUT OF THE USE OF THIS SOFTWARE, EVEN IF ADVISED OF THE POSSIBILITY OF SUCH DAMAGE.

This product includes cryptographic software written by Eric Young (eay@cryptsoft.com). This product includes software written by Tim Hudson (tjh@cryptsoft.com).

#### **Original SSLeay License**

Copyright (C) 1995-1998 Eric Young (eay@cryptsoft.com) All rights reserved.

This package is an SSL implementation written by Eric Young (eay@cryptsoft.com)

The implementation was written so as to conform with Netscapes SSL. This library is free for commercial and non-commercial use as long as the following conditions are adhered to. The following conditions apply to all code found in this distribution, be it the RC4, RSA, lhash, DES, etc., code; not just the SSL code. The SSL documentation included with this distribution is covered by the same copyright terms except that the holder is Tim Hudson (tjh@cryptsoft.com).

Copyright remains Eric Young's, and as such any Copyright notices in the code are not to be removed. If this package is used in a product, Eric Young should be given attribution as the author of the parts of the library used. This can be in the form of a textual message at program startup or in documentation (online or textual) provided with the package. Redistribution and use in source and binary forms, with or without modification, are permitted provided that the following conditions are met:

1. Redistributions of source code must retain the copyright notice, this list of conditions and the following disclaimer.

2. Redistributions in binary form must reproduce the above copyright notice, this list of conditions and the following disclaimer in the documentation and/or other materials provided with the distribution.

3. All advertising materials mentioning features or use of this software must display the following acknowledgement:

"This product includes cryptographic software written by Eric Young (eay@cryptsoft.com)" The word 'cryptographic' can be left out if the routines from the library being used are not cryptographic related :-).

4. If you include any Windows specific code (or a derivative thereof) from the apps directory (application code) you must include an acknowledgement:

"This product includes software written by Tim Hudson (tjh@cryptsoft.com)"

THIS SOFTWARE IS PROVIDED BY ERIC YOUNG ``AS IS" AND ANY EXPRESS OR IMPLIED WARRANTIES, INCLUDING, BUT NOT LIMITED TO, THE IMPLIED WARRANTIES OF MERCHANTABILITY AND FITNESS FOR A PARTICULAR PURPOSE ARE DISCLAIMED. IN NO EVENT SHALL THE AUTHOR OR CONTRIBUTORS BE LIABLE FOR ANY DIRECT, INDIRECT, INCIDENTAL, SPECIAL, EXEMPLARY, OR CONSEQUENTIAL DAMAGES (INCLUDING, BUT NOT LIMITED TO, PROCUREMENT OF SUBSTITUTE GOODS OR SERVICES; LOSS OF USE, DATA, OR PROFITS; OR BUSINESS INTERRUPTION) HOWEVER CAUSED AND ON ANY THEORY OF LIABILITY, WHETHER INCONTRACT, STRICT LIABILITY, OR TORT (INCLUDING NEGLIGENCE OR OTHERWISE) ARISING IN ANY WAY OUT OF THE USE OF THIS SOFTWARE, EVEN IF ADVISED OF THE POSSIBILITY OF SUCH DAMAGE.

The license and distribution terms for any publically available version or derivative of this code cannot be changed. i.e. this code cannot simply be copied and put under another distribution license [including the GNU PublicLicense.]

## **Polycom Notices**

Copyright<sup>©</sup> 2016, Polycom, Inc. All rights reserved. No part of this document may be reproduced, translated into another language or format, or transmitted in any form or by any means, electronic or mechanical, for any purpose, without the express written permission of Polycom, Inc.

6001 America Center Drive San Jose, CA 95002 USA

**Trademarks** Polycom<sup>®</sup>, the Polycom logo and the names and marks associated with Polycom products are trademarks and/or service marks of Polycom, Inc. and are registered and/or common law marks in the United States and various other countries.

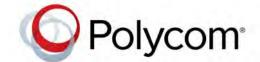

All other trademarks are property of their respective owners. No portion hereof may be reproduced or transmitted in any form or by any means, for any purpose other than the recipient's personal use, without the express written permission of Polycom.

**Disclaimer** While Polycom uses reasonable efforts to include accurate and up-to-date information in this document, Polycom makes no warranties or representations as to its accuracy. Polycom assumes no liability or responsibility for any typographical or other errors or omissions in the content of this document.

**Limitation of Liability** Polycom and/or its respective suppliers make no representations about the suitability of the information contained in this document for any purpose. Information is provided "as is" without warranty of any kind and is subject to change without notice. The entire risk arising out of its use remains with the recipient. In no event shall Polycom and/or its respective suppliers be liable for any direct, consequential, incidental, special, punitive or other

damages whatsoever (including without limitation, damages for loss of business profits, business interruption, or loss of business information), even if Polycom has been advised of the possibility of such damages.

**End User License Agreement** By installing, copying, or otherwise using this product, you acknowledge that you have read, understand and agree to be bound by the terms and conditions of the End User License Agreement for this product. The EULA for this product is available on the Polycom Support page for the product.

**Patent Information** The accompanying product may be protected by one or more U.S. and foreign patents and/or pending patent applications held by Polycom, Inc.

**Open Source Software Used in this Product** This product may contain open source software. You may receive the open source software from Polycom up to three (3) years after the distribution date of the applicable product or software at a charge not greater than the cost to Polycom of shipping or distributing the software to you. To receive software information, as well as the open source software code used in this product, contact Polycom by emailat OpenSourceVideo@polycom.com.

**Polycom Support** Visit the Polycom Support Center for End User License Agreements, software downloads, product documents, product licenses, troubleshooting tips, service requests, and more.